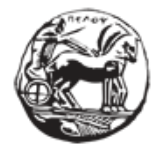

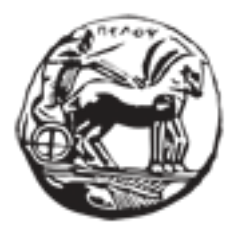

# **ΠΑΝΕΠΙΣΤΗΜΙΟ ΠΕΛΟΠΟΝΝΗΣΟΥ ΤΜΗΜΑ ΗΛΕΚΤΡΟΛΟΓΩΝ ΜΗΧΑΝΙΚΩΝ ΚΑΙ ΜΗΧΑΝΙΚΩΝ ΥΠΟΛΟΓΙΣΤΩΝ**

**ΠΤΥΧΙΑΚΗ ΕΡΓΑΣΙΑ**

«Σχεδιασμός και ανάπτυξη web εφαρμογής για τη διαχείριση δεδομένων αισθητήρων »

Ιορδανίδης Πέτρος

**ΕΠΙΒΛΕΠΩΝ: Χρήστος Αντωνόπουλος**

**ΕΠΙΚΟΥΡΟΣ ΚΑΘΗΓΗΤΗΣ**

**ΤΜΗΜΑ ΗΛΕΚΤΡΟΛΟΓΩΝ ΜΗΧΑΝΙΚΩΝ ΚΑΙ ΜΗΧΑΝΙΚΩΝ ΥΠΟΛΟΓΙΣΤΩΝ**

**ΠΑΝΕΠΙΣΤΗΜΙΟ ΠΕΛΟΠΟΝΝΗΣΟΥ**

**ΠΑΤΡΑ, ΣΕΠΤΕΜΒΡΙΟΣ 2023**

#### Πάτρα, Ημερομηνία

ΕΠΙΤΡΟΠΗ ΑΞΙΟΛΟΓΗΣΗΣ

- 1. Ονοματεπώνυμο, Υπογραφή
- 2. Ονοματεπώνυμο, Υπογραφή
- 3. Ονοματεπώνυμο, Υπογραφή

#### **Υπεύθυνη Δήλωση Φοιτητή**

*Βεβαιώνω ότι είμαι συγγραφέας αυτής της εργασίας και ότι κάθε βοήθεια την οποία είχα για την προετοιμασία της είναι πλήρως αναγνωρισμένη και αναφέρεται στην εργασία. Επίσης έχω αναφέρει τις όποιες πηγές από τις οποίες έκανα χρήση δεδομένων, ιδεών ή λέξεων, είτε αυτές αναφέρονται ακριβώς είτε παραφρασμένες. Επίσης βεβαιώνω ότι αυτή η εργασία προετοιμάστηκε από εμένα προσωπικά ειδικά για τη συγκεκριμένη εργασία.*

*Η έγκριση της διπλωματικής εργασίας από το Τμήμα Ηλεκτρολόγων Μηχανικών και Μηχανικών Υπολογιστών του Πανεπιστημίου Πελοποννήσου δεν υποδηλώνει απαραιτήτως και αποδοχή των απόψεων του συγγραφέα εκ μέρους του Τμήματος.*

*Η παρούσα εργασία αποτελεί πνευματική ιδιοκτησία τ\_\_ φοιτητ\_\_ \_\_\_\_\_\_\_\_\_\_\_\_\_\_\_\_\_\_\_\_\_ που την εκπόνησε. Στο πλαίσιο της πολιτικής ανοικτής πρόσβασης ο συγγραφέας/δημιουργός εκχωρεί στο Πανεπιστήμιο Πελοποννήσου, μη αποκλειστική άδεια χρήσης του δικαιώματος αναπαραγωγής, προσαρμογής, δημόσιου δανεισμού, παρουσίασης στο κοινό και ψηφιακής διάχυσής τους διεθνώς, σε ηλεκτρονική μορφή και σε οποιοδήποτε μέσο, για διδακτικούς και ερευνητικούς σκοπούς, άνευ ανταλλάγματος και για όλο το χρόνο διάρκειας των δικαιωμάτων πνευματικής ιδιοκτησίας. Η ανοικτή πρόσβαση στο πλήρες κείμενο για μελέτη και ανάγνωση δεν σημαίνει καθ' οιονδήποτε τρόπο παραχώρηση δικαιωμάτων διανοητικής ιδιοκτησίας του συγγραφέα/δημιουργού ούτε επιτρέπει την αναπαραγωγή, αναδημοσίευση, αντιγραφή, αποθήκευση, πώληση ,εμπορική χρήση, μετάδοση, διανομή, έκδοση, εκτέλεση, «μεταφόρτωση» (downloading), «ανάρτηση»(uploading), μετάφραση, τροποποίηση με οποιονδήποτε τρόπο, τμηματικά ή περιληπτικά της εργασίας, χωρίς τηρητή προηγούμενη έγγραφη συναίνεση του συγγραφέα/δημιουργού. Ο συγγραφέας/δημιουργός διατηρεί το σύνολο των ηθικών και περιουσιακών του δικαιωμάτων.*

### **ΠΕΡΙΛΗΨΗ**

Με επίκεντρο τις ιδέες του έξυπνου σπιτιού και των κατοικιών υποβοηθούμενης διαβίωσης αυτή η πτυχιακή θα αναλύσει την βασική ιδέα του έξυπνου σπιτιού . Όλα όσα θα αναφερθούν έχουν στόχο να διαμορφώσουν το πλαίσιο και την αξιολόγηση της μετατροπής μια απλής συσκευής σε "έξυπνη" με αποτέλεσμα την διευκόλυνση της καθημερινότητας μας. Μετά την εξοικείωση με την χρήση της πλατφόρμας του edgeimpulse και της αναναπτυξιακής πλακέτας Arduino Nano 33 BLEsense θα πραγματοποιηθεί μια προσπάθεια για την δημιουργία ενός αλγορίθμου που αξιολογεί και ταξινομεί το άνοιγμα της πόρτας ενός ψυγείου σε συγκεκριμένες μοίρες και ταυτόχρονα θα οπτικοποιεί τα αποτελέσματα σε ζωντανό χρόνο . Εξηγώντας τα κύρια σημεία της πλατφόρμας του edgeimpulse ο αλγόριθμος μας αξιολογείται αφενός ως προς την ακρίβεια του και αφετέρου ως προς τις προβλέψεις που παρέχει .Ο συγκεκριμένος αλγόριθμος αναπτύσσεται στο ArduinoNano 33 BLE και με τις απαραίτητες αλλαγές στο κώδικα το αποτέλεσμα του αποστέλλεται σε μια εφαρμογή κινητού όπου γίνεται και η οπτικοποίηση των δεδομένων - προβλέψεων σε ζωντανό χρόνο που στέλνει η πλακέτα μας πάνω από την πόρτα του ψυγείου με αποτέλεσμα η συσκευή να εντάσσεται στην κατηγορία του InternetofThings όπως και όλες οι έξυπνες συσκευές οι οποίες επεξεργάζονται και αποστέλλουν δεδομένα μέσω διαφόρων δικτύων επικοινωνίας.

### **Λέξεις κλειδιά :**

Έξυπνο σπίτι , Edge Impulse , Arduino Nano 33 BLE , Internet of Things

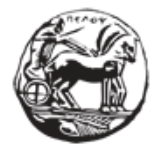

## Πίνακας Περιεχομένων

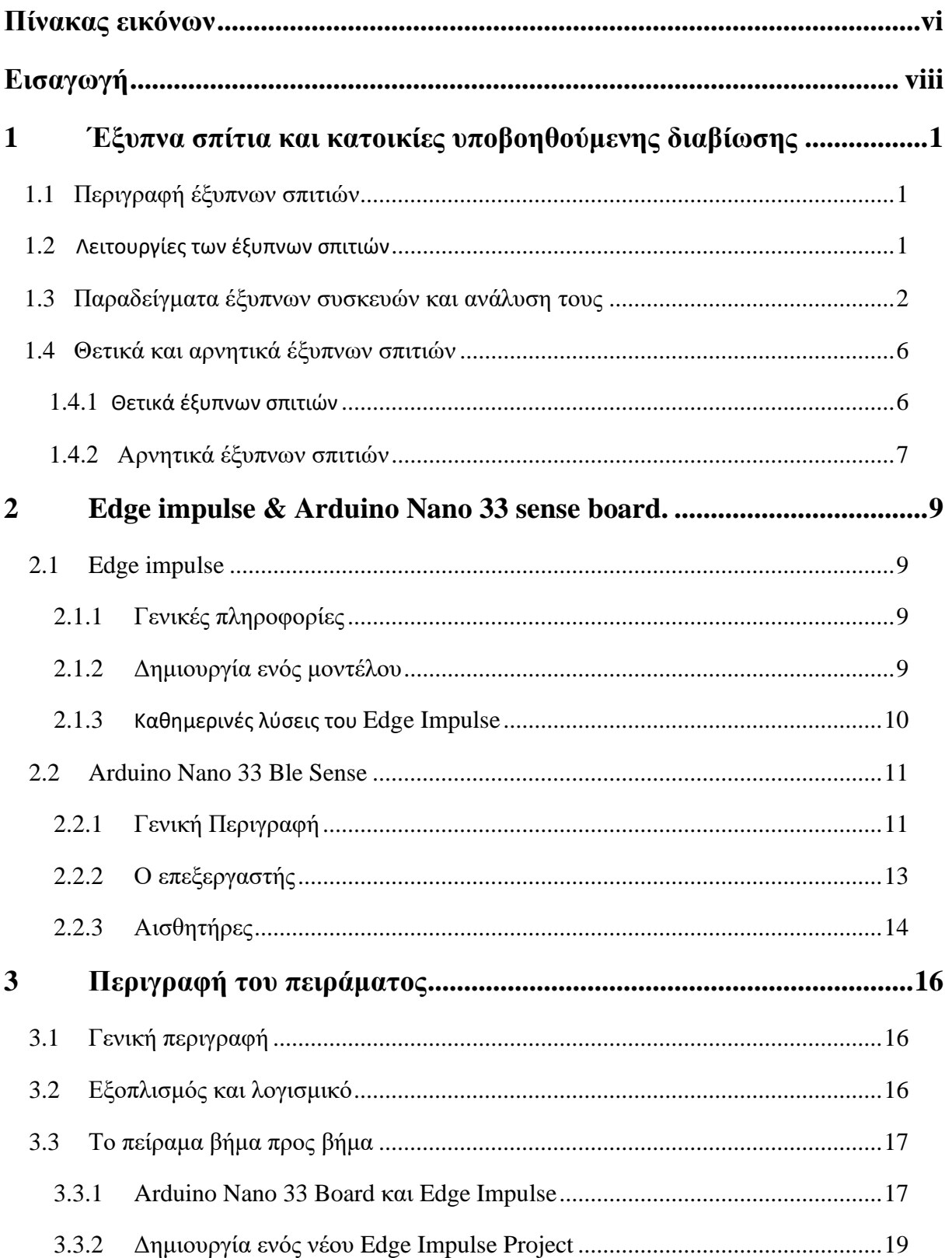

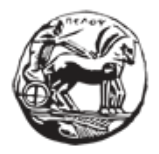

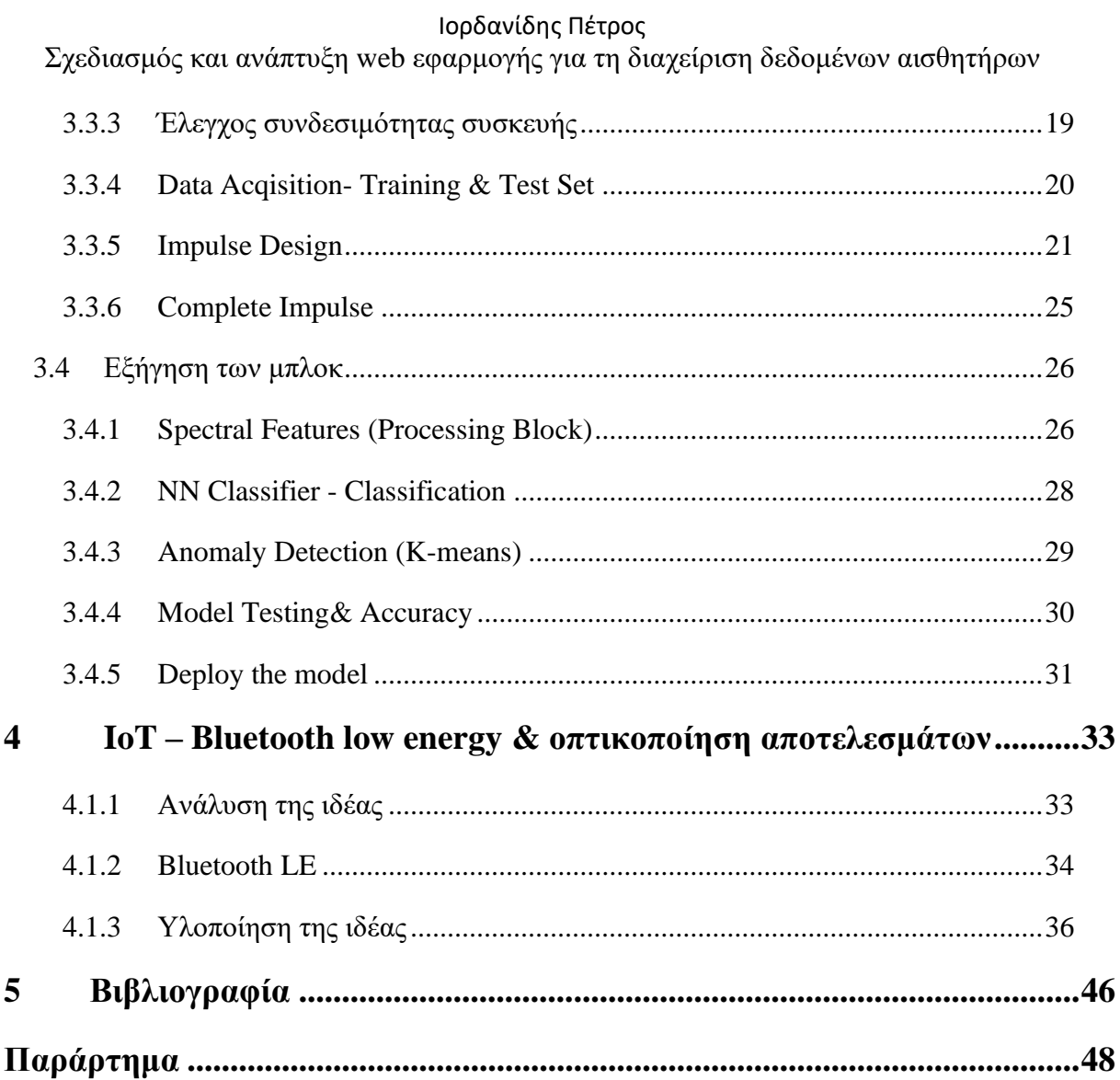

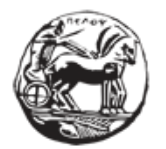

### Πίνακας Εικόνων

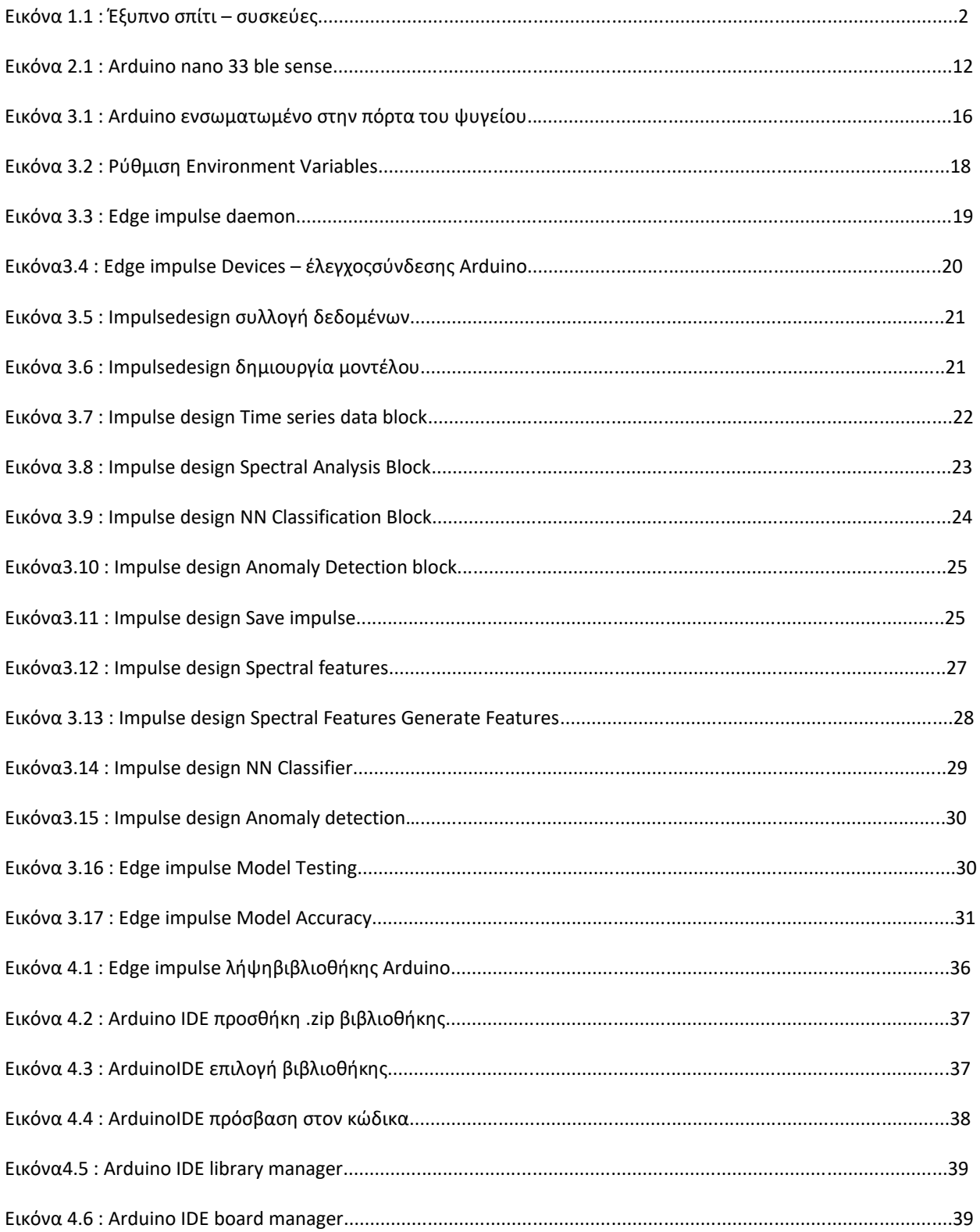

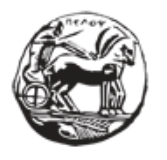

#### Σχεδιασμός και ανάπτυξη web εφαρμογής για τη διαχείριση δεδομένων αισθητήρων

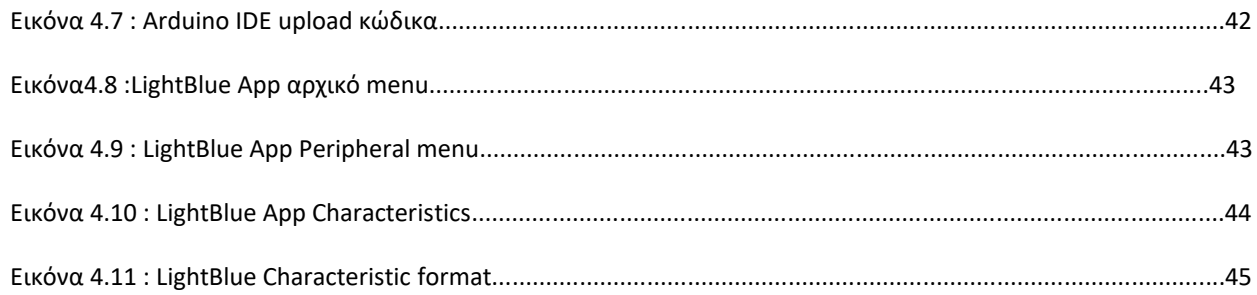

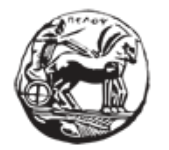

### **Εισαγωγή**

Στο πλαίσιο εξοικείωσης με τον τομέα των έξυπνων σπιτιών θα γίνει αναφορά στην έννοια του έξυπνου σπιτιού - των έξυπνων συσκευών και των χρήσεων τους . Θα τονιστεί η σημασία τους και η ποικιλία των λύσεων που παρέχουν με σκοπό την βελτίωση της ζωής των ανθρώπων και την διευκόλυνση της καθημερινότητας τους. Στην παρούσα πτυχιακή περιγράφεται η διαδικασία για την μετατροπή μιας συσκευής σε έξυπνη, στην συγκεκριμένη περίπτωση, της πόρτας ενός ψυγείου. Επίσης, αναπτύχθηκε ένα σύστημα που παρακολουθεί την κατάσταση της πόρτας μέσω μιας πλατφόρμας με την χρήση σύγχρονων εργαλείων και αισθητήρων.

Αρχικά παρουσιάζονται τα εργαλεία που θα χρησιμοποιηθούν την υλοποίηση του συγκεκριμένου project. Σε πρώτη φάση παρουσιάζεται η πλακέτα ArduinoNano 33 BLE sense . Πρόκειται για μια πλακέτα της οικογένειας Arduino, η οποία με το μικρό της μέγεθος αλλά και του πλήθους μνήμης και των IMU αισθητήρων που διαθέτει, δημιουργεί ένα ιδανικό σύστημα για χρήση σε πρακτικό επίπεδο για την υλοποίηση της ιδέας. Ακολουθεί μια ανάλυση της πλατφόρμας του EdgeImpulse και των δυνατοτήτων της. Αυτή είναι η βασική πλατφόρμα από την οποία η πλακέτα παίρνει τη λειτουργικότητά της. Μέσω αυτής θα συλλεχθούν τα απαραίτητα δεδομένα εισόδου που θα αποτελέσουν το έναυσμα για τη δημιουργία ενός αλγορίθμου που αφορά στην υλοποίηση της εφαρμογής.

Κατά την διάρκεια της πειραματικής διαδικασίας, με χρήση γωνιομέτρου και της πλακέτας Arduino ξεκινά η καταγραφή των κινήσεων της πόρτας.Η παρούσα εργασία ασχολείται με την ικανότητα του αλγορίθμου να αναγνωρίζει αν ανοίγει η πόρτα και πόσες μοίρες άνοιξε. Αφού συλλεχθούν τα δεδομένα, ακολουθεί η κατάλληλη επεξεργασία τους και η εισαγωγή στον αλγόριθμο για την εκπαίδευση του μοντέλου. Με σωστή παραμετροποίηση και μετά τους κύκλους εκπαίδευσης του μοντέλου, δημιουργείται ένα μοντέλο που με αρκετά ακριβή τρόπο μπορεί να εντοπίσει τα δεδομένα που χρειάζονται για την υλοποίηση της εφαρμογής.

Στην συνέχεια, γίνεται μια παρατήρηση των αποτελεσμάτων του αλγορίθμου μας. Αξιολογείται η ακρίβεια των μετρήσεων και μέσω της βαθμολογίας F1 είναι δυνατή μια σαφή εικόνα του πόσο καλά το μοντέλοδίνει σωστές προβλέψεις για την εφαρμογή. Η δυνατότητα που παρέχει η πλατφόρμα edgeimpulse, για εξαγωγή του μοντέλου και φόρτωσή του στη συσκευή Arduino καθιστά εμφανή το λόγο χρήσης του για τη δημιουργία λειτουργικών και αποδοτικών αλγορίθμων με μικρή επεξεργαστική ισχύ και λιγότερη κατανάλωση ενέργειας.

Τέλος , γίνεται εξαγωγή του πηγαίου κώδικα του αλγόριθμου,ο οποίος τροποποιείται κατάλληλα, ώστε να μπορεί να αποστείλει τα δεδομένα με την χρήση Bluetooth low Energy σε κατάλληλη εφαρμογή κινητού για την οπτικοποίηση των αποτελεσμάτων σε ζωντανό χρόνο.

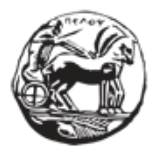

Σχεδιασμός και ανάπτυξη web εφαρμογής για τη διαχείριση δεδομένων αισθητήρων

Παράλληλα, γίνεται αναφορά στις δυνατότητες και στα πλεονεκτήματα του Bluetooth low Energy που είναι ο κυρίως λόγος για τον οποίο ένα μεγάλο μέρος έξυπνων συσκευών το χρησιμοποιούν για υλοποιήση ενός IoT project.

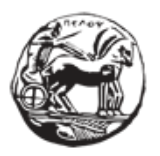

### **1 Έξυπνα σπίτια και κατοικίες υποβοηθούμενης διαβίωσης**

1.1 Περιγραφή έξυπνων σπιτιώνΈνα έξυπνο σπίτι είναι ένα σπίτι που είναι εξοπλισμένο με συνδεδεμένες συσκευές που μπορούν να προγραμματιστούν και να ελέγχονται εξ αποστάσεως μέσω smartphone ή υπολογιστή[1].Για παράδειγμα, ένα έξυπνο σπίτι επιτρέπει τον απομακρυσμένο έλεγχο του φωτισμού, της θερμοκρασίας, των πολυμέσων, της ασφάλειας, των παραθύρων και των θυρών και πολλών άλλων λειτουργιών.Το μόνο που χρειάζεται είναι ένα smartphone, μια αξιόπιστη σύνδεση στο Διαδίκτυο και μερικές έξυπνες συσκευές και μπορούμε να αρχίσουμε να αυτοματοποιούμε εργασίες και να χρησιμοποιούμε τη φωνή μας για να ελέγχουμε το σπίτι μας, ακόμα και όταν δεν βρίσκομαστε εκεί.

#### **1.2 Λειτουργίες των έξυπνων σπιτιών**

Τα έξυπνα σπίτια χρησιμοποιούν τεχνολογίες οικιακού αυτοματισμού για να παρέχουν στους ιδιοκτήτες σπιτιών σχόλια και πληροφορίες παρακολουθώντας πτυχές του σπιτιού και παρέχοντας έξυπνους, προγραμματιζόμενους ελέγχους[1].Για παράδειγμα, ένα έξυπνο ψυγείο μπορεί να καταγράφει τα περιεχόμενά του, να προτείνει μενού ή υγιεινές εναλλακτικές λύσεις και να παραγγείλει αντικαταστάσεις καθώς εξαντλούνται τα τρόφιμα.

Οι έξυπνες συσκευές μπορούν ακόμη και να φροντίσουν να ταΐζουν τα κατοικίδια και να ποτίζουν τα φυτά, ακόμη και όταν ο ιδιοκτήτης δεν βρίσκεται στο σπίτι.

Οι έξυπνες τεχνολογίες προσφέρουν ευκαιρίες αφενός για τη βελτίωση του τρόπου ζωής και εργασίας και αφετέρου για την αύξηση της εξοικονόμησης ενέργειας. Έτσι είναι δυνατός ο έλεγχος των επισκεπτών στην μπροστινή θύρα, το κλείσιμο των παραθύρων , ο χειρισμός των φώτων και των κουρτινών και η παρακολούθηση της κατανάλωσης -και παραγωγής- ενέργειας του σπιτιού, μέσω ενός έξυπνου τηλεφώνου από οπουδήποτε στον κόσμο.

Τα έξυπνα σπίτια απαιτούσαν αποκλειστική καλωδίωση, αλλά σήμερα όλα είναι ασύρματα και οι περισσότερες έξυπνες συσκευές μπορούν να συνδεθούν απευθείας μέσω WiFi(Εικόνα 1.1).

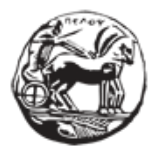

Σχεδιασμός και ανάπτυξη web εφαρμογής για τη διαχείριση δεδομένων αισθητήρων

Χρησιμοποιεί γενικά το δίκτυο wifi ή το Bluetooth για να σχηματίσει συνδέσεις μεταξύ έξυπνων στοιχείων, κάτι που επιτρέπει την δημιουργία αλυσίδας εντολών.

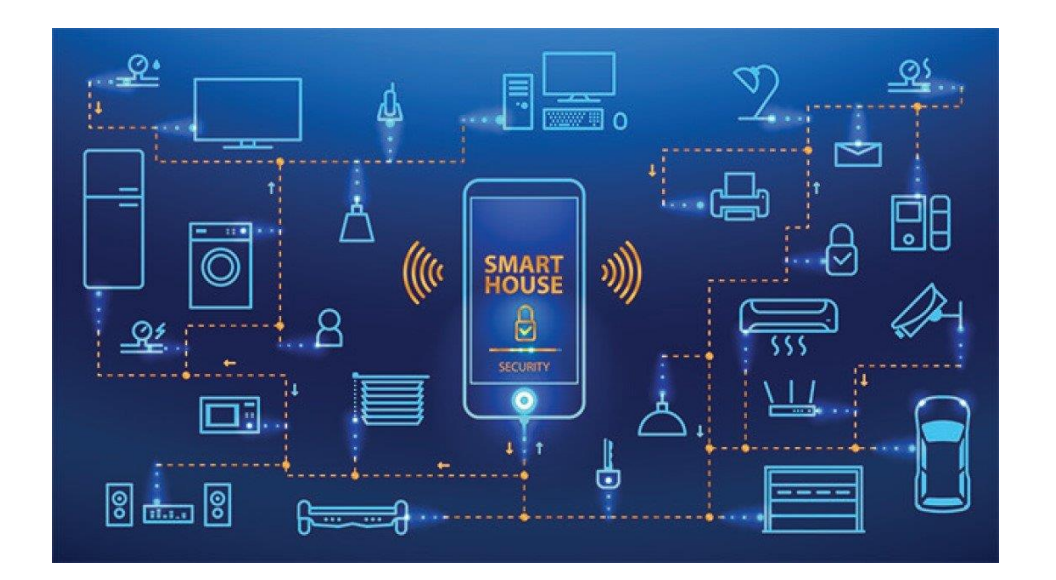

#### **Εικόνα 1.1 : Έξυπνο σπίτι – συσκεύες**

#### **1.3 Παραδείγματα έξυπνων συσκευών και ανάλυση τους**

#### **Smart home security system**

Σήμερα η προστασία του σπιτιού είναι εφικτή με την χρήση μέσων τελευταίας τεχνολογίας και την απόκτηση καμερών, έξυπνων κλειδαριών, ανιχνευτών κίνησης, αισθητήρων, σειρήνων, κουδουνιών, βίντεο και πολλών άλλων, τα οποία στη συνέχεια ελέγχονται όλα με μία εφαρμογή  $η$  hub.[3]

Ένας έξυπνος συναγερμός είναι αυτός που μπορεί να ενεργοποιηθεί και να απενεργοποιηθεί με τη χρησιμοποίηση μιας ατομικής κινητής συσκευής. Αυτό θα περιορίσει τον αριθμό των ψευδών συναγερμών και θα μειώσει δραστικά τις πιθανότητες δημιουργίας αρκετών ψευδών συναγερμών, ώστε η αστυνομία να σταματήσει να ανταποκρίνεται. Σε περίπτωση που δεν υπάρχει η δυνατότητα για απάντηση σε ειδοποιήσεις, μπορεί να δοθεί εντολή στον έξυπνο

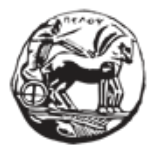

Σχεδιασμός και ανάπτυξη web εφαρμογής για τη διαχείριση δεδομένων αισθητήρων

συναγερμό να ενεργοποιηθεί υπό ορισμένες συνθήκες – για παράδειγμα, εάν σπάσει ένα παράθυρο. Βέβαια, οι διαρρήκτες δεν είναι η μόνη απειλή για την οποία χρειάζεται συναγερμός. Υπάρχει, επίσης, η δυνατότητα ενός έξυπνου συναγερμού καπνού και μονοξειδίου του άνθρακα.

#### **Smart cameras**

Όσον αφορά την ασφάλεια του σπιτιού , της οικογένειας ή του κατοικίδιου ζώου , μπορεί να παρέχει εικόνα και ήχο κατά την απουσία των ιδιοκτητών. Το μόνο που χρειάζεται είναι μια έξυπνη συσκευή.[2]

Ανάλογα με τις δυνατότητες της έξυπνης κάμερας υπάρχει επιλογή, της επικοινωνίας με άτομα μέσα στην οικοία, ώστε να γίνεται check in με μέλη της οικογένειας ή άλλους συγκατοίκους και ενδεχομένως απώθηση ακόμη και πιθανών εισβολέων .

#### **Smart lock**

Υπάρχει, ακόμη, η δυνατότητα ελέγχου των έξυπνων κλειδαριών από απόσταση, με τη χρησιμοποίηση κινητής συσκευής . Αυτό επιτρέπει την πρόσβαση στην οικία χωρίς τη μέριμνα των κλειδιών και της βεβαίωσης ότι οι πόρτες είναι κλειδωμένες, από οπουδήποτε στο σπίτι – ή οπουδήποτε στον κόσμο.[2]

#### **Smart thermostat**

 Με τον αυτόματο ελέγχο θερμοκρασίας, μπορεί να ρυθμιστεί η θερμοκρασία στο σπίτι στο επίπεδο που είναι πιο άνετο για τους ιδιοκτήτες. Οι χρήστες μπορούν να προγραμματίσουν έξυπνους θερμοστάτες για να διαχειρίζονται τη θερμοκρασία με βάση τις προτιμήσεις και τις ρυθμίσεις τους. Αυτοί οι θερμοστάτες μπορούν να ανιχνεύσουν τις τρέχουσες δραστηριότητες και να προσαρμόσουν τη θερμοκρασία, όπως απαιτείται.

 Οι χρήστες μπορούν, για παράδειγμα, να χρησιμοποιούν την εφαρμογή για να αυξάνουν αυτόματα τη θερμοκρασία, όταν κάνουν μπάνιο ή ντους. Εάν επιλέξουν να ασχοληθούν με κάποια σωματική δραστηριότητα , η θερμοκρασία θα χαμηλώσει για να είναι πιο ευχάριστο το κλίμα στο εσωτερικό του σπιτιού.[2]

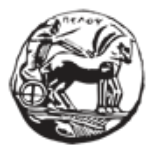

Σχεδιασμός και ανάπτυξη web εφαρμογής για τη διαχείριση δεδομένων αισθητήρων

#### **Video doorbells and smart doors**

Αν κάποιος χτυπήσει το κουδούνι , ένα βιντεοκουδούνι θα ειδοποιήσει τον ιδιοκτήτη μέσω της κινητής συσκευής του. Αυτό θα του επιτρέπει να βλέπει και να επικοινωνεί με άλλα άτομα , όπου κι αν βρίσκεται.[2]

Επιπρόσθετα, υπάρχει η δυνατότητα απόκρουσης ενός πιθανού διαρρήκτη, της εντολής να αφεθεί ένα δέμα σε συγκεκριμένο χώρο ή της ενημέρωσης των οικείων σχετικά με την παρουσία ή την απουσία από την οικία. Ορισμένα μοντέλα προσφέρουν ακόμη και αναγνώριση προσώπου, που σημαίνει ότι ο ιδιοκτήτης μπορεί να ενημερώνεται ποιος είναι έξω από το σπίτι, χωρίς να χρειάζεται να ειδωθεί.

Οι μελλοντικές πόρτες δεν θα απαιτούν κλειδιά. Η έξυπνη πόρτα μπορεί να χρησιμοποιεί την αναγνώριση προσώπου για να ξεκλειδώσει το σπίτι. Οι πόρτες, επίσης, μπορούν να ρυθμιστούν να ανοίγουν καθώς οι ιδιοκτήτες πλησιάζουν στο σπίτι και να κλείνουν, όταν αναχωρούν.

#### **Smart bulbs και smart light switches**

Λαμπτήρες που μπορούν να ανάβουν και να απενεργοποιούνται με μια λέξη ή ένα πάτημα, από οποιοδήποτε σημείο, χειροκίνητα ή αυτόματα. Προσαρμοσμένα φώτα που μπορούν χαμηλώνουν, να αλλάζουν χρώματά και – ίσως το πιο σημαντικό – να μην υπάρχει ανησυχία για το αν έχουν αφεθεί αναμμένα.[2]

Μπορεί να προγραμματιστεί ένας διακόπτης, για να ανάβει το σπίτι εάν το σύστημα ασφαλείας αντιληφθεί έναν διαρρήκτη ή εάν ο ανιχνευτής καπνού ανιχνεύσει την έναρξη μιας πυρκαγιάς και να σβήσει ορισμένες ώρες της ημέρας, όταν οι ιδιοκτήτες απουσιάζουν. Όταν εισέρχονται στο σπίτι, τα φώτα μπορούν να ανάβουν αυτόματα. Όταν αποχωρούν. το σύστημα μπορεί να σβήσει αυτόματα τα φώτα για εξοικονόμηση ενέργειας.

#### **Smart plugs**

Ένα έξυπνο βύσμα επιτρέπει την μετατροπή οικιακών αντικειμένων σε έξυπνες συσκευές, απλώς συνδέοντάς τες στο δίκτυο. Με αυτόν τον τρόπο μπορούν να ενεργοποιηθούν και να τα απενεργοποιηθούν από οπουδήποτε.[2]

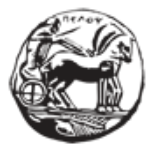

Σχεδιασμός και ανάπτυξη web εφαρμογής για τη διαχείριση δεδομένων αισθητήρων

#### **Smart kitchen appliances**

Οι συσκευές IoT μπορούν να κάνουν το μαγείρεμα ασφαλέστερο και ευκολότερο χρησιμοποιώντας τεχνολογίες AI. Οι έξυπνοι αισθητήρες μπορούν να παρακολουθούν τον καπνό και το μονοξείδιο του άνθρακα, καθώς και τα επίπεδα θερμοκρασίας και υγρασίας στην κουζίνα σας, για να διασφαλίσουν ότι όλα λειτουργούν ικανοποιητικά. Ειδικές ενσωματωμένες εφαρμογές παρακολουθούν εάν ο χρήστης έχει αρκετό φαγητό στο ψυγείο, προσφέρουν προτάσεις συνταγών και αξιολογούν τη διατροφική αξία των γευμάτων. [2]

#### **Robothoovers**

 Έξυπνη σκούπα η οποία από μόνη της μπορεί να καθαρίσει το δάπεδο χώρις κάποια κίνηση από ανθρώπινο χέρι και με διάφορους αισθητήρες να κινηθεί στο χώρο και να αποφύγει τυχόν εμπόδια.[2]

#### **Smart blinds and windows**

Τα έξυπνα παράθυρα μπορούν να προγραμματιστούν, ώστε να ανταποκρίνονται σε σήματα από άλλες συσκευές, καθώς και να ενεργοποιούνται από διάφορα συμβάντα. Δεν θα χρειαστεί να ασχοληθεί ο ιδιοκτήτης με το κλείσιμο των παραθύρων, όταν αποχωρεί από το σπίτι, καθώς το σύστημα θα τα ελέγχει και θα τα κλείσει, εάν χρειαστεί.[3] Τα παράθυρα μπορούν να προγραμματιστούν να κλείνουν ή να ανοίγουν συγκεκριμένες ώρες και τα παντζούρια μπορούν να ανοίγουν ή να κλείνουν ανάλογα με την ώρα της ημέρας. Ως αποτέλεσμα, τα παντζούρια μπορεί να σηκώνονται το πρωί και να πέφτουν το βράδυ. Καιρικές συνθήκες όπως βροχή, χιόνι, καταιγίδες ή ισχυροί άνεμοι μπορεί να ενεργοποιήσουν αυτές τις συσκευές.

#### **Smart TVs**

Εκτός από πρόσβαση στις καλύτερες υπηρεσίες συνεχούς ροής, οι έξυπνες τηλεοράσεις έρχονται όλο και περισσότερο με φωνητικό έλεγχο – έλεγχο κινήσεων. Ταυτόχρονα υπάρχει η δυνατότητα να συνδεθούν με το κινητό τηλέφωνο με δυνατότητες όπως screen mirroring.[2]

#### **Universal remotes**

Ένα τηλεχειριστήριο μπορεί να ελέγχει όλες τις έξυπνες συσκευές, από τον θερμοστάτη μέχρι την κονσόλα παιχνιδιών, την τηλεόραση, τα φώτα κλπ., με τη δυνατότητα να λειτουργεί ως κεντρικός κόμβος για οτιδήποτε ηλεκτρονικό σε ένα σπίτι.

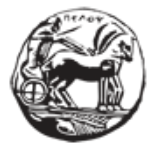

Σχεδιασμός και ανάπτυξη web εφαρμογής για τη διαχείριση δεδομένων αισθητήρων

#### **Garage door openers**

Παρέχει τη δυνατότητα ανοίγματος της πόρτας του γκαράζ μόνο με τη φωνή ή με το πάτημα μιας εφαρμογής. Δεν χρειάζεται το ψάξιμο των κλειδιών ή το τηλεχειριστήριο. Είναι πιο εύκολο, βολικό και αναβαθμίζει ταυτόχρονα το σύστημα ασφαλείας.[2]

#### **Other smart home gadgets**

Έχουν αναφερθεί πολλές έξυπνες συσκευές μέχρι στιγμής, αλλά όσον αφορά την αναβάθμιση του σπιτιού, οι δυνατότητες είναι σχεδόν ατελείωτες. Είναι εφικτή η απόκτηση έξυπνων συσκευών που βελτιώνουν το επίπεδο υγείας ή άνεσης, όπως παρακολούθηση ύπνου, ξυπνητήρι, κλιματιστικό ή αισθητήρα για την παρακολούθηση της ποιότητας του αέρα.

 Υπάρχουν έξυπνα αντικείμενα που βοηθούν στην καθημερινότητα των ανθρώπων, όπως ένας αισθητήρας που ενημερώνει πότε πρέπει να ποτίζονται τα φυτά, ένα έξυπνο πολύπριζο που εξοικονομεί ενέργεια και ένα έξυπνο κουτί απορριμμάτων. Υπάρχουν θεαματικά έξυπνα φωτιστικά, όπως τα πάνελ που αντιδρούν στον ήχο, για να δημιουργήσουν μια ατμόσφαιρα που συγχρονίζετ

 Ακόμα , οι έξυπνες ταΐστρες παρέχουν μια λύση για αυτόματη φροντίδα κατοικίδιων ζώων. Αυτές οι ταΐστρες μπορούν να παρέχουν τροφή και ενυδάτωση στα κατοικίδια ζώα σε τακτά διαστήματα.[2]

#### **1.4 Θετικά και αρνητικά έξυπνων σπιτιών**

#### **1.4.1 Θετικά έξυπνων σπιτιών**

Απομακρυσμένη παρακολούθηση – Οι έξυπνες συσκευές επιτρέπουν την παρακολούθηση σε πραγματικό χρόνο όταν οι ιδιοκτήτες απουσιάζουν, παρέχοντας χρήσιμα δεδομένα και αυξημένη ασφάλεια.[4]

- Διασυνδεσιμότητα οι συσκευές σύνδεσης μπορούν να βελτιώσουν τη λειτουργικότητά τους και να επιτρέψουν την συνεργασία για την προσφορά συντονισμένων αποτελεσμάτων.
- Ασφάλεια Οι έξυπνες συσκευές μπορούν να ενεργοποιούν ειδοποιήσεις όταν συμβαίνουν ορισμένα γεγονότα, βελτιώνοντας την ασφάλεια του σπιτιού.

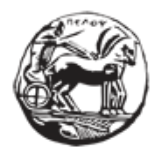

Σχεδιασμός και ανάπτυξη web εφαρμογής για τη διαχείριση δεδομένων αισθητήρων

- Ανίχνευση σφαλμάτων Οι έξυπνες συσκευές μπορούν να παρακολουθούν το σπίτι για διαρροές και πλημμύρες και να παρέχουν ειδοποιήσεις σε πραγματικό χρόνο για την αποφυγή δαπανηρών ζημιών.
- Ανίχνευση κίνησης Με την ενεργοποίηση μόνο όταν ανιχνεύεται κίνηση, αυτή η τεχνολογία εξοικονομεί χρόνο, διάρκεια ζωής της μπαταρίας, μνήμη, χώρο αποθήκευσης και ενέργεια
- Ασφάλεια Συνδέοντας την ανίχνευση κίνησης, τις κάμερες, τους συναγερμούς και τις υπηρεσίες ασφαλείας, η έξυπνη τεχνολογία παρέχει αυξημένη ασφάλεια στο σπίτι
- Εξοικονόμηση ενέργειας Οι έξυπνες συσκευές μπορούν να εκπαιδεύσουν τους χρήστες σχετικά με την κατανάλωση ενέργειας και την παραγωγή ενέργειας στο σπίτι από ανανεώσιμες πηγές, συμβάλλοντας στην αύξηση της απόδοσης, στη μείωση των εκπομπών άνθρακα και του κόστους.
- Προσαρμογή Οι έξυπνες συσκευές μπορούν να προγραμματιστούν σύμφωνα με τις προτιμήσεις των ιδιοκτητών σπιτιού, έτσι ώστε μια σειρά ρυθμίσεων να μπορεί να ενεργοποιηθεί με ένα μόνο πάτημα σε ένα τηλέφωνο.
- Έξυπνα χειριστήρια Πλήρης έλεγχος όλων των έξυπνων συσκευών με μία μόνο συσκευή. Εκτός από τη δυνατότητα ελέγχου συσκευών με τη φωνή, ορισμένες συσκευές μπορούν να ενεργοποιηθούν από συγκεκριμένες συνθήκες, αποφεύγοντας την ανάγκη εισαγωγής από τον χρήστη. Για παράδειγμα, η ποσότητα του ηλιακού φωτός μπορεί να επηρεάσει ένα πρόγραμμα ποτίσματος φυτών ή γκαζόν.
- Ευημερία Η προσθήκη καμερών, κουμπιών ειδοποίησης και τεχνολογιών επικοινωνίας μπορεί να κάνει τα σπίτια ασφαλέστερα για τους ηλικιωμένους και να παρέχει υποστήριξη σε άτομα όλων των ηλικιών.

Όλα όσα αναφέρθηκαν παραπάνω οδηγούν επίσης σε τεράστια εξοικονόμηση χρόνου και γενικότερα σε υψηλότερη ποιότητα ζωής.

#### **1.4.2 Αρνητικά έξυπνων σπιτιών**

Όπως μπορεί να διαπιστωθεί από την προηγούμενη ανάλυση, τα έξυπνα σπίτια μπορούν να είναι ένας πολύ καλός τρόπος για την διευκόλυνση της καθημερινότητας των ανθρώπων. Ωστόσο, υπάρχουν και ορισμένα προβλήματα που σχετίζονται με αυτά.[4]

• Σημαντικό κόστος εγκατάστασης – Ένα μειονέκτημα των έξυπνων σπιτιών είναι ότι μπορεί να είναι αρκετά δαπανηρά ανάλογα με την ποιότητα του συστήματος.

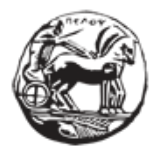

Σχεδιασμός και ανάπτυξη web εφαρμογής για τη διαχείριση δεδομένων αισθητήρων

- Η αξιόπιστη σύνδεση στο Διαδίκτυο είναι ζωτικής σημασίας Οι έξυπνες οικιακές συσκευές ενδέχεται να μην ανταποκρίνονται . Επιπλέον, εάν υπάρξει ανάγκη ελέγχου μιας συσκευής έξυπνου σπιτιού από την εργασία ή από άλλα απομακρυσμένα μέρη, ενδέχεται να μην είναι δυνατή η σύνδεση με τις συσκευές .
- Ζητήματα ασφάλειας Οι διαρρήκτες θα μπορούν να παραβιάσουν το σύστημα του έξυπνου σπιτιού και να ανοίξουν την κλειδαριά για να αποκτήσουν πρόσβαση στο σπίτι. Επιπλέον, δυνητικοί χάκερς μπορούν να υποκλέψουν τα δεδομένα .
- Τεχνολογικά προβλήματα Τα έξυπνα σπίτια είναι μάλλον πολύπλοκα τεχνολογικά συστήματα και επομένως αρκετά ευάλωτα σε τεχνικά προβλήματα.
- Κλειδωθούμε έξω από το σπίτι Για παράδειγμα, εάν το φωνητικό σύστημα δεν μπορεί πλέον να αναγνωρίζει τη φωνή του ιδιοκτήτη, ενδέχεται του επιτραπεί πρόσβαση στο σπίτι .
- Θέματα συντήρησης και επισκευής Δυσκολία εξεύρεσης ατόμων που διαθέτουν την τεχνογνωσία να διορθώσουν προβλήματα στα έξυπνα σπίτια, γιαυτό το κόστος μπορεί να είναι αρκετά υψηλό.
- Απαραίτητες κάποιες αρχικές προσπάθειες μάθησης Απαιτείται κάποια εξάσκηση από την πλευρά των χρηστών προκειμένου να διαχειριστούν την οικία από μία μόνο συσκευή, κάτι το οποίο μπορεί να φανεί αρκετά πολύπλοκο και ειδικά για άτομα πιο μεγάλης ηλικίας.
- Προβλήματα συμβατότητας μεταξύ συσκευών ορισμένες οικιακές συσκευές μπορεί να απαιτούν την εφαρμογή Α, ενώ άλλες μπορεί να απαιτούν την εφαρμογή Β. Επομένως, ίσως χρειαστεί να χρησιμοποιηθεί μια ποικιλία εφαρμογών για τον έλεγχο όλων των συσκευών, κάτι που μπορεί να είναι δύσχρηστο και εξαντλητικό μακροπρόθεσμα.
- Η τεχνολογία μπορεί να γίνει σύντομα ξεπερασμένη Η τεχνολογική εξέλιξη της τεχνητής νοημοσύνης και της μηχανικής μάθησης αναπτύσσεται πολύ γρήγορα τα τελευταία χρόνια. Επομένως, εάν εγκατασταθεί ένα έξυπνο σπίτι τώρα, το πιθανότερο είναι ότι οι ιδιοκτήτες δεν θα είναι ενημερωμένοι σε μερικά χρόνια από τώρα και ίσως να χρειαστεί να γίνουν πολλές προσαρμογές με την πάροδο του χρόνου.

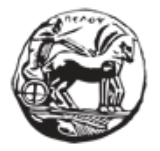

### **2 Edge impulse &Arduino Nano 33 sense board**

#### **2.1 Edge impulse**

#### **2.1.1 Γενικές πληροφορίες**

Το Edge impulse είναι μια startup εταιρία που ιδρύθηκε το 2019 με βαση το SanJose των ΗΠΑ.[5] Ο σκοπός της είναι η δημιουργία μιας πλατφόρμας που θα επιτρέπει στους προγραμματιστές να δημιουργήσουν την επόμενη γενιά έξυπνων συσκευών μέσω της μηχανικής μάθησης για ενσωματωμένα συστήματα. Το edge impulse δίνει την δυνατότητα στους προγραμματιστές να φτιάξουν και να βελτιστοποιήσουν τις συσκευές τους με δεδομένα πραγματικού χρόνου μέσω αισθητήρων (realtimedata) και ταυτόχρονα επιτρέπει την δημιουργία και την διαδικασία της ανάπτυξης τους πολύ πιο εύκολα και γρήγορα με αποτέλεσμα προγραμματιστές να κάνουν εκατομμύρια συσκευές έξυπνες. Η πλατφόρμα είναι βασισμένη σε τεχνική cloudπου σημαίνει οι χρήστες μπορούν να έχουν πρόσβαση από παντού . Μέσω απλών βημάτων ο χρήστης μπορεί πολύ εύκολα να εκπαιδεύσει το μοντέλο και να το ενσωματώσει σε κάποια συσκευή. Μέσω όλων των διαθέσιμων συσκευών hardwareκαι αισθητήρων μπορούν να δημιουργηθούν διάφορες χρήσεις όπως παρακολούθηση, διαχείριση δεδομένων, ανίχνευσης κλπ.Ένα μεγάλο πλεονέκτημα των δημιουργημένων μοντέλων είναι ότι μπορούν να εκτελούν προβλέψεις ή ταξινομήσεις χωρίς την ανάγκη υπηρεσίας cloud.

#### **2.1.2 Δημιουργία ενός μοντέλου**

Αρχικά για την δημιουργία του μοντέλου, πρέπει να ληφθούν δεδομένα μέσω boards, όπως το Arduino η οποιοδήποτε άλλο, και χρησιμοποιώντας τους αισθητήρες που έχει - όπως μικρόφωνο, θερμοστάτης κλπ– να συνδεθούν οι αισθητήρες που χρειάζονται για την δημιουργία του μοντέλου.[5]Έπειτα o χρήστης μπορεί να δημιουργήσει δικούς του αλγορίθμους μέσω έτοιμων αλγορίθμων μέσα στο edge impulse .Στην συνέχεια, αφού ληφθούν τα αποτέλεσμα των αλγορίθμων , δίνεται στον χρήστη η δυνατότητα να τροποποιήσει τις παραμέτρους τους έτσι ώστε τα αποτελέσματα του να είναι πιο σωστά και ακριβή. Ταυτόχρονα το edge impulse δίνει την επιλογή της οπτικοποίησης των αποτελεσμάτων με datasheets ή charts για καλύτερη κατανόηση των αποτελεσμάτων και πως έχουν κατανεμηθεί τα δεδομένα που ελήφθησαν.

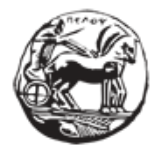

Ακόμη, υπάρχει και η δυνατότητα του testing έτσι ώστε πριν την λειτουργία να ελεχθεί ότι το μοντέλο λειτουργεί σωστά, και μέσω κάποιων simulation tools μπορούμε να πάρουμε μια εικόνα για το πώς λειτουργεί το μοντέλο μας. Τέλος, το edge impulse έχει την δυνατότητα να χρησιμοποιηθεί με μια μεγάλη κλίμακα ενσωματωμένων συσκευών.

#### **2.1.3 Καθημερινές λύσεις του Edgeimpulse**

Παρακάτω παρατίθενται οι πιο συνηθισμένες περιπτώσεις για τις oποίες προτείνεται η χρήση του edgeimpulse[5]:

Έξυπνα σπίτια και κτήρια: Μέσω της υπερβελτιωμένης αυτοανίχνευσης και των αυτόνομων αποκρίσεων αυξάνεται η απόδοση , η αξιοπιστοία και μειώνεται η κατανάλωση ενέργειας.Ταυτόχρονα η κατοίκηση γίνεται πιο ασφαλής , άνετη και ξεκούραστη.

Παραδείγματα : έλεγχος διαρροής βρυσών , σωστή χρήση ποσότητας νερού σε πλυντήρια, έξυπνοι θερμοστάτες ,έλεγχος μέσω φωνής συσκευών, αυτόματος έλεγχος λήξης φαγητού, κάμερες, έλεγχος παραβίασης και πληρότητας

Υγεία :μέσω έξυπνων φορητών συσκευών π.χ. smartwatch που αναλύουν ,παρατηρούν το σώμα και το περιβάλλον παρέχονται αυξημένες πληροφορίες για την υγεία του χρήστη με real time feedback και ειδοποιήσεις. Η χρήση του είναι σημαντική σε πολλές περιπτώσεις ανθρώπων π.χ. ασθενών ή αθλητών. Ταυτόχρονα , υπάρχει μεγαλύτερη ασφάλεια προσωπικών δεδομένων αφού η διαχείριση τους γίνεται πάνω στην συσκευή και έτσι δεν υπάρχει η ανάγκη να σταλούν τα δεδομέναμε κίνδυνο να υποκλαπούν.

Παραδείγματα: έλεγχοςπτώσηςανθρώπου,έλεγχος θερμοπληξίας,παρακολούθηση ποιότητας ύπνου

Βιομηχανία : Βιομηχανίες και επιχειρήσεις μπορούν να αυξήσουν την παραγωγικότητα τους μέσω αισθητήρων και δεδομένων συσκευών. Ταυτόχρονα υπάρχει έλεγχος πως ο εξοπλισμός του είναι πάντα λειτουργικός.Ακόμη η ασφάλεια των εργαζόμενων σε αυτά τα μέρη είναι άλλο ένα πολύ σημαντικό πλεονέκτημα.

Παραδείγματα : προστασία και παρακολούθηση εργαζόμενων, παρακολούθηση δεμάτων, ανίχνευση σφάλματος εξαρτήματος, προγνωστική συντήρηση μηχανημάτων

Υποδομές : Τοπικές αρχές και δημόσιες υπηρεσίες μπορούν πιο εύκολα να ελέγχουν το ηλεκτρικό και υδάτινο δίκτυο καθώς και όλων των ειδών των υποδομών μια πόλης .Αυτή η δημιουργία έξυπνων πόλεων έχει ως αποτέλεσμα την μείωση του κόστους ζωής και την άνοδο ποιότητας ζωής και ασφάλειας των πόλεων.

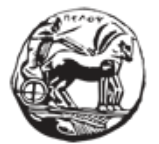

Σχεδιασμός και ανάπτυξη web εφαρμογής για τη διαχείριση δεδομένων αισθητήρων

Παραδείγματα : παρακολούθηση ηλεκτρικού δικτύου, ανίχνευση διαρροής νερού, έξυπνα φανάρια , αυτόματος έλεγχος οδοστρώματος, ανίχνευση εγκλημάτων μέσω ήχου.

Περιβάλλον : όλες οι συσκευές ,μηχανημάτα και συσκευές που χρησιμοποιούμε καταναλώνουν λιγότερη ενέργεια και ταυτόχρονα δεν παράγουν τόσο μεγάλη θερμότητα με μεγάλο όφελος για τον πλανήτη.Παράλληλα μπορούμε μέσω αισθητήρων να είμαστε πιο ενήμεροι για πιθανότητες πυρκαγιών ή άλλων φυσικών καταστροφών ή την πιο γρήγορη ανίχνευση τους για άμεση αντιμετώπιση, τις πιθανότητες βροχής ,την παρακολούθηση άγριων ζωών και τον έλεγχο της ποιότητας του αέρα.

Γεωργία : εκσυγχρονισμός της γεωργίας βοηθώντας σε βελτιστοποιημένες συγκομιδές φιλικές προς το περιβάλλον και πιο αποδοτικές οικονομικά χρησιμοποιώντας λιγότερους πόρους.

Παραδείγματα : απομακρυσμένη παρακολούθηση αγροκτημάτων ,παρακολούθηση υγείας ζώων , φυτών και της σοδιάς.

#### **2.2 Arduino Nano 33 Ble Sense**

#### **2.2.1 Γενική Περιγραφή**

Το Arduinonano 33 είναι το μικρότερο board από την οικογένεια των arduino. Λόγω του πολύ μικρού μεγέθους του είναι ιδανικό για χρήση σαν edge device και μέσω ενός μεγάλου αριθμού αισθητήρων μπορεί να χρησιμοποιηθεί σε μια πληθώρα IoTεφαρμογών .Ταυτόχρονα μπορεί να στείλει και να λάβει δεδομένα από several modules.[6]Το Arduinonano 33 ble sense(Εικόνα 2.1) είναι η εξέλιξη του arduino nano αντικαθιστώντας το με έναν πολύ πιο ισχυρό επεξεργαστή τον nRF52840 από την Nordic Semiconductors 32-bitARM® Cortex®-M4 CPU χρονισμένο στα 64 MHz . Ακόμη,o καινούργιος επεξεργαστής έχει και καινούργια features όπως Bluetoothpairing μέσω NFC και ultra low power consumption modes. Επιπλέον έχει ενσωματωμένο και έναν μεγάλο αριθμό αισθητήρων:

- Αισθητήρας αδρανείας 9 αξόνων: που κάνει αυτό το board ιδανικό για φορητές συσκευές
- αισθητήρας υγρασίας και θερμοκρασίας για μετρήσεις υψηλής ακρίβειας των περιβαλλοντικών συνθηκών
- βαρομετρικός αισθητήρας: δυνατότητα δημιουργίας ενός απλού μετεωρολογικό σταθμό
- μικρόφωνο: για λήψη και ανάλυση ήχου σε πραγματικό χρόνο
- gesture, proximity, light color and light intensity sensor : υπολογισμός της φωτεινότητας του δωματίου, αλλά και της κίνησης κοντά στο board

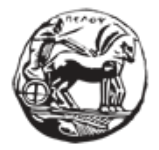

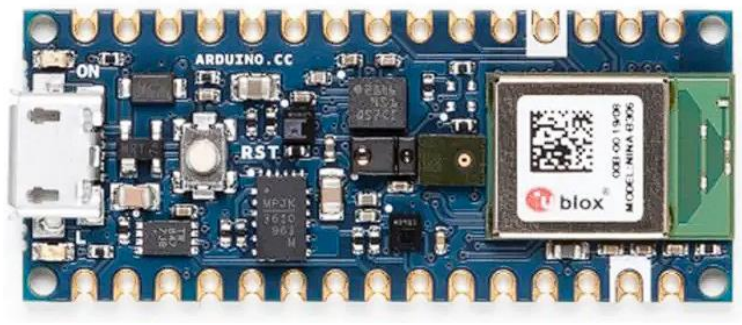

**Εικόνα 2.1 : Arduino nano 33 ble sense**

#### **Ενσωματωμένη Τεχνητή Νοημοσύνη**

Το κύριο χαρακτηριστικό αυτής της πλακέτας, εκτός από την εντυπωσιακή επιλογή αισθητήρων, είναι η δυνατότητα εκτέλεσης εφαρμογών EdgeComputing (AI) σε αυτήν χρησιμοποιώντας το TinyML. Μπορούν να δημιουργηθούν μοντέλα μηχανικής εκμάθησης χρησιμοποιώντας το TensorFlow™ Lite και στη συνέχεια να ανεβούν στο board χρησιμοποιώντας το Arduino IDE.[6]

#### **Τεχνικά χαρακτηριστικά**

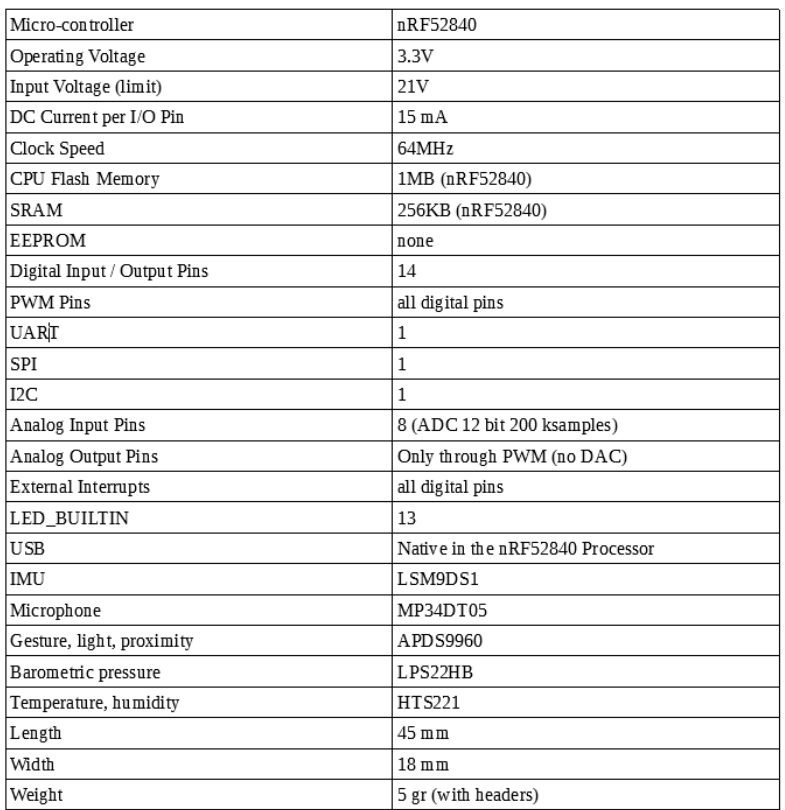

#### **2.2.2 Ο επεξεργαστής**

Ο nRF52840 SoC είναι το πιο advanced μέλος από την Nrf52 γενιά[7]. Χρησιμοποιεί πολλαπλά πρωτόκολλα με την δυνατότητα της ταυτόχρονης χρήσης τους. Ταπρωτόκολλαείναι Bluetooth LE, Bluetooth mesh, Thread, Zigbee , 802.15.4, ANT and 2.4 GHz proprietary stacks. Έχει δημιουργηθεί γύρω από 2-bit ARM® Cortex™-M4 CPU χρονισμένο στα 64 MHz. Παρέχει ταυτόχρονα ένα ικανοποιητικό μέγεθος μνήμης flash και ramπου είναι πολύ σημαντικό για απαιτητικές εφαρμογές. Ταυτόχρονα παρέχει πάρα πολύ χαμηλή κατανάλωση ενέργειας που επιτυγχάνεται μέσω ενός προσαρμοζόμενου συστήματος διαχείρισης ενέργειας.OnRF52840 προσθέτει την καλύτερη ασφάλεια στην κατηγορία του την σειρά CortexTM-M με ενσωματωμένο κρυπτογραφικό επιταχυντή ARM® CryptoCell. Οι δυνατότητες αυτού του chip είναι μεγάλες με τα πιο συνηθισμένα παραδείγματα έξυπνες συσκευές ολώντων ειδών,wearables όπως smartwatches, wearables παρακολούθησης υγείας.

#### **2.2.3 Αισθητήρες**

#### **IMU LSM9DS1 αδρανειακή μονάδα, 3D μαγνητόμετρο, 3D επιταχυνσιόμετρο, 3D γυροσκόπιο, I2C, SPI**

Eίναι ένα ευέλικτο SoC ανίχνευσης κίνησης. Έχει ένα επιταχυνσιόμετρο 3 αξόνων, ένα γυροσκόπιο 3 αξόνων και ένα μαγνητόμετρο 3 αξόνων που μπορεί να μετρήσει τρεις βασικές ιδιότητες της κίνησης - γωνιακή ταχύτητα, επιτάχυνση και κατεύθυνση - σε ένα μόνο IC. Μετρώντας αυτές τις τρεις ιδιότητες, υπάρχει η δυνατότητα απόκτησης πληροφοριών σχετικά με την κίνηση και τον προσανατολισμό ενός αντικειμένου.[8]

#### **Πανκατευθυντικό ψηφιακό μικρόφωνο με αισθητήρα ήχου MEMSMP34DT05- A**

Το MP34DT05-A είναι ένα εξαιρετικά συμπαγές, χαμηλής κατανάλωσης, πανκατευθυντικό, ψηφιακό MEMSμικρόφωνο κατασκευασμένο με χωρητικό αισθητήριο στοιχείο και διεπαφή IC. Το MP34DT05-A είναι ένα ψηφιακό μικρόφωνο χαμηλής παραμόρφωσης με σήμα σήματος προς θόρυβο 64 dB αναλογία.[9]

#### **Adafruit APDS9960 Εγγύτητας, Φωτισμός περιβάλλοντος, RGB και Αισθητήρας χειρονομίας**

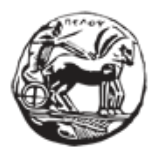

Σχεδιασμός και ανάπτυξη web εφαρμογής για τη διαχείριση δεδομένων αισθητήρων

Το Broadcom APDS-9960 είναι μια ψηφιακή συσκευή RGB, φωτός περιβάλλοντος, αισθητήρα εγγύτητας και χειρονομίας σε ένα πακέτο 8 ακίδων. Η συσκευή διαθέτει διεπαφή συμβατή με I2C που red, green, blue, clear(RGBC), ανίχνευση εγγύτητας και χειρονομίας με IR LED. Η λειτουργία RGB και ανίχνευσης φωτός περιβάλλοντος ανιχνεύει την ένταση του φωτός κάτω από διάφορες συνθήκες φωτισμού και μέσω διαφόρων υλικών εξασθένησης, συμπεριλαμβανομένου του σκούρου γυαλιού. Επιπλέον, το ενσωματωμένο φίλτρο μπλοκαρίσματος UV-IR επιτρέπει την ακριβή ανίχνευση φωτός περιβάλλοντος και συσχετισμένης θερμοκρασίας χρώματος. Η ανίχνευση χειρονομιών χρησιμοποιεί τέσσερις κατευθυντικές φωτοδιόδους, ενσωματωμένες με ορατό φίλτρο μπλοκαρίσματος, για να ανιχνεύει με ακρίβεια απλές χειρονομίες ΠΑΝΩ-ΚΑΤΩ-ΔΕΞΙΑ-ΑΡΙΣΤΕΡΑ ή πιο σύνθετες χειρονομίες. Η προσθήκη μικροοπτικών φακών εντός της μονάδας παρέχει high efficient transmission και λήψη υπέρυθρης ενέργειας. Ένα internal state machine επιτρέπει στη συσκευή να τεθεί σε κατάσταση χαμηλής ισχύος μεταξύ μετρήσεων RGBC, εγγύτητας και χειρονομιών παρέχοντας πολύ χαμηλή κατανάλωση ενέργειας.[10]

#### **LPS22HB MEMS νανο αισθητήρας πίεσης: 260-1260 hPa απόλυτο ψηφιακό βαρόμετρο εξόδου**

LPS22HB είναι ένας εξαιρετικά ultra-compact πιεζοαντιληπτικός αισθητήρας απόλυτης πίεσης που λειτουργεί ως ψηφιακό βαρόμετρο εξόδου. Η συσκευή περιλαμβάνει ένα αισθητήριο στοιχείο και μια διεπαφή IC που επικοινωνεί μέσω I2C ή SPI από το στοιχείο αίσθησης στην εφαρμογή.[11]

#### **HTS221 Χωρητικός ψηφιακός αισθητήρας για σχετική υγρασία και θερμοκρασία**

Ο HTS221 είναι ένας εξαιρετικά συμπαγής αισθητήρας για σχετική υγρασία και θερμοκρασία. Περιλαμβάνει ένα αισθητήριο στοιχείο και ένα μικτό σήμα ASIC για την παροχή των πληροφοριών μέτρησης μέσω ψηφιακών σειριακών διεπαφών. Το αισθητήριο στοιχείο αποτελείται από μια πολυμερή διηλεκτρική επίπεδη δομή πυκνωτή ικανή να ανιχνεύει διακυμάνσεις σχετικής υγρασίας.[12]

### **3 Περιγραφή του πειράματος**

### **3.1 Γενική περιγραφή**

Ο σκοπός αυτού του πειράματος είναι η δημιουργία ενός μοντέλουInternetofthingsτο οποίο να έχει την δυνατότητα να αναγνωρίζει 3 θέσεις ανοίγματος την πόρτας ενός ψυγείου σε ικανοποιητικό βαθμό. Πιο συγκεκριμένα, το μοντέλο επιδιώκεται να αναγνωρίζει 3 γωνίες μοιρών κατά το άνοιγμα της πόρτας του ψυγείου οι οποίες είναι 45 ,60 και 90.

### **3.2 Εξοπλισμός και λογισμικό**

Για την επίτευξη αυτού του σκοπού χρησιμοποιήθηκε το board Arduino Nano 33 Ble sense και χρησιμοποιώντας του αισθητήρες του καταγράφηκε η κίνηση της πόρτας του ψυγείου. Αφού ενσωματώθηκε το boardστην λαβή του ψυγείου (Εικόνα 3.1) οι αισθητήρες θα καταγράφουν την γωνιά της πόρτας του ψυγείου κάθε φορά που ανοίγει μέσω ενός ενσωματωμένου goniometer .

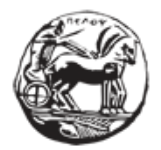

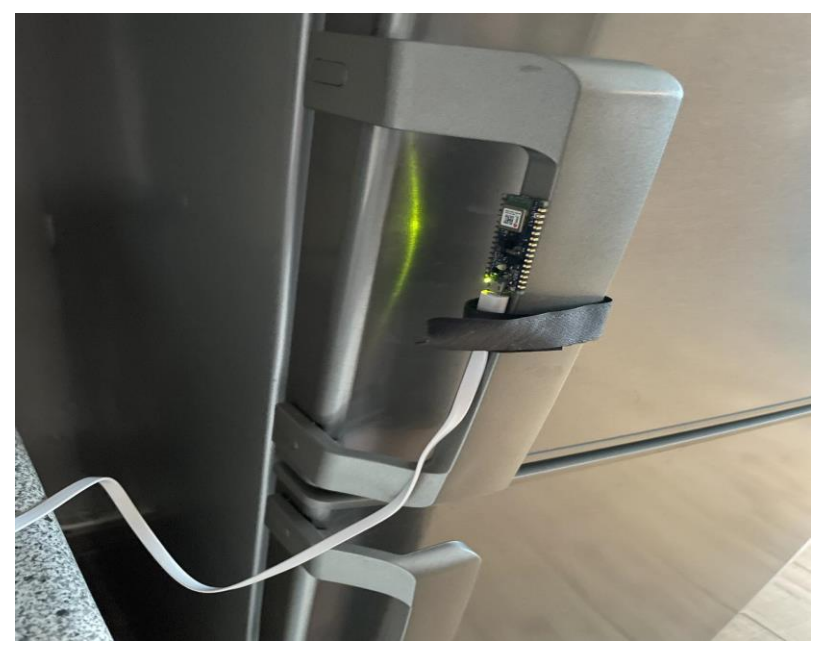

**Εικόνα 3.1 : Arduino ενσωματωμένο στην πόρτα του ψυγείου**

### **3.3 Το πείραμα βήμα προς βήμα**

Τα επόμενα κεφάλαια εξηγούν λεπτομερώς τα βήματα που ακολουθήθηκαν για να επιτευχθεί η συνδεσιμότητα μεταξύ του Arduino Nano 33 BLE sense και του Edge Impulse , η διαδικασία που ακολουθήθηκε για την κατασκευή ενός μοντέλου και επίσης η αξιολόγηση των αποτελεσμάτων του μοντέλου , προκειμένου να έχει ως αποτέλεσμα την ακριβότερη προσέγγιση.

#### <span id="page-24-0"></span>**3.3.1 Arduino Nano 33 Board και Edge Impulse**

Αρχικά πρέπει να διασφαλιστεί ότι το Arduino Nano 33 BLE sense είναι συνδεδεμένο με το edgeimpulse . Για να γίνει αυτό πρέπει να εγκατασταθεί το λογισμικό και έπειτα να επιβεβαιωθεί ότι η σύνδεση έγινε επιτυχώς.

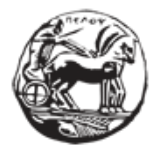

Σχεδιασμός και ανάπτυξη web εφαρμογής για τη διαχείριση δεδομένων αισθητήρων

#### *3.3.1.1 Εγκατάσταση του απαραίτητου λογισμικού*

Για να γίνει η σύνδεση του Arduino Nano 33 BLE sense με το edgeimpulse το παρακάτω λογισμικό είναι απαραίτητο .[13]

• **EdgeImpulseCLI:** Χρησιμοποιείται για τον έλεγχο τοπικών συσκευών, λειτουργεί ως διακομιστής μεσολάβησης για το συγχρονισμό δεδομένων για συσκευές που δεν έχουν σύνδεση στο διαδίκτυο, καθώς και για τη μεταφόρτωση και τη μετατροπή τοπικών αρχείων. Υπάρχουν πολλά διαθέσιμα εργαλεία. Το **Edge-impulse-daemon** είναι ένα εργαλείο που περιλαμβάνει όλα τα απαραίτητα για να κάνει τις συσκευές να λειτουργούν μέσω σειριακής σύνδεσης και επιπλέον έχει το ρόλο του διακομιστή μεσολάβησης για αυτές τις συσκευές που δεν έχουν σύνδεση IP.

Για να γίνει χρήση , εκτελούμε σε μια γραμμή εντολών το εξής:

#### **\$ edge-pulse-daemon .**

Έπειτα ξεκινά και θα ζητηθεί ένα όνομα χρήστη και ένας κωδικός πρόσβασης. Λεπτομερείς πληροφορίες σχετικά με την εγκατάσταση αυτού του λογισμικού μπορούν να βρεθούν στην επίσημη σελίδα του Edge impulse. [https://docs.edgeimpulse.com/docs/edge-impulse-cli/cli-installation]

• **Arduino CLI**: μια λύση all-in-one που παρέχει Boards/LibraryManagers, sketchbuilder, boarddetection,, πρόγραμμα αποστολής και πολλά άλλα εργαλεία που απαιτούνται για τη χρήση οποιασδήποτε πλακέτας και πλατφόρμας συμβατής με Arduino από τη γραμμή εντολών ή τις διεπαφές μηχανής. Το Arduino CLI είναι η καρδιά όλου του επίσημου λογισμικού ανάπτυξης Arduino (Arduino IDE, Arduino Web Editor). Επισκέπτοντας τον ιστότοπο: https://arduino.github.io/arduino-cli/0.24/installation/ γίνεται λήψη του αρχείου εγκατάστασης .Μετά την εγκατάσταση, ακολουθώντας τη διαδρομή του ληφθέντος αρχείου γίνεται η προσθήκητου στα EnvironmentVariables όπως φαίνεται στην παρακάτω εικόνα (Εικόνα 3.2). Λεπτομερείς πληροφορίες σχετικά με την εγκατάσταση αυτού του λογισμικού μπορούν να βρεθούν στην επίσημη σελίδα εγκατάστασης του Arduino CLI [https://arduino.github.io/arduinocli/0.23/installation/].[13]

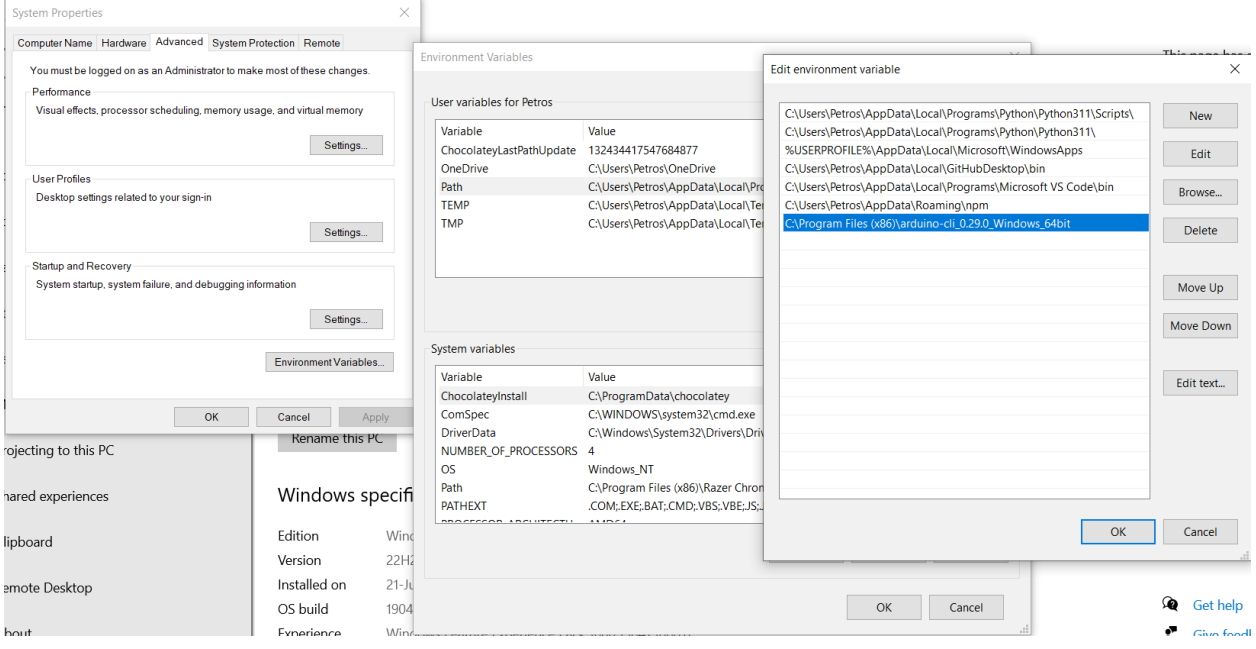

#### **Εικόνα 3.2 : Ρύθμιση Environment Variables**

#### *3.3.1.2 Σύνδεση στην πλατφόρμα Edge Impulse*

- Με τη χρήση καλωδίου micro-USB, γίνεται η σύνδεση της πλακέτας Arduino στο σύστημά . Στη συνέχεια πατώντας το κουμπί RESET στην πλακέτα ξεκινάει ο bootloader.
- Μετά από μια σύντομη ενημέρωση firmware της πλακέτας, γίνεται χρήση της ακόλουθης εντολή σε ένα τερματικό/γραμμή εντολών (Εικόνα 3.3): **\$ edge-pulse-daemon**

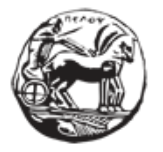

Σχεδιασμός και ανάπτυξη web εφαρμογής για τη διαχείριση δεδομένων αισθητήρων

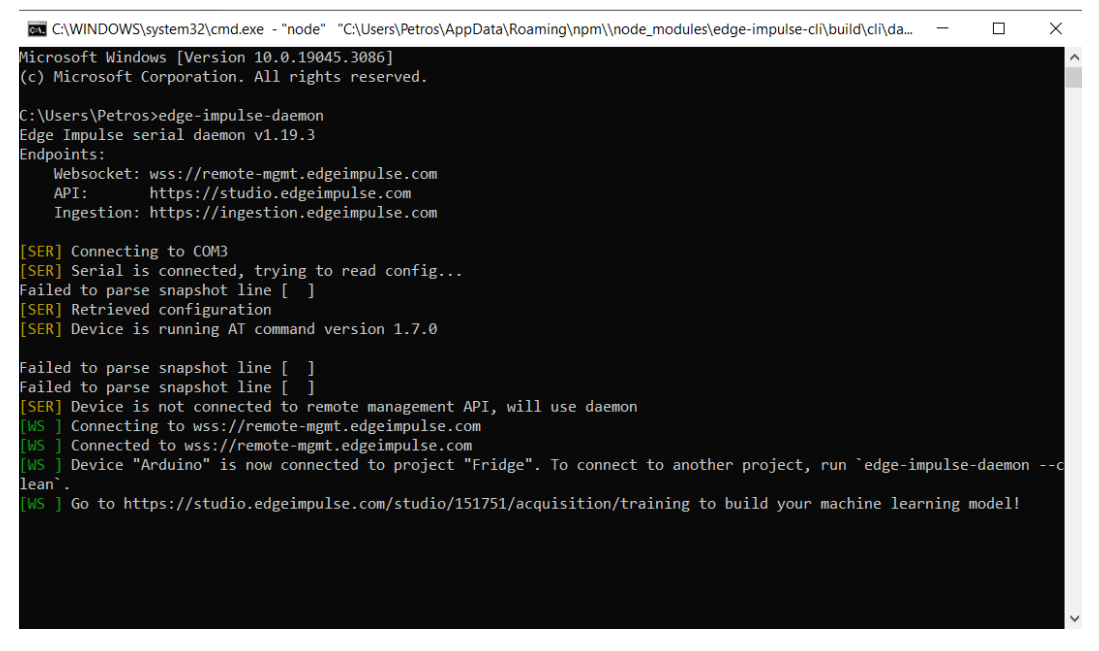

**Εικόνα 3.3 : Edge impulse daemon**

• Πλέον υπάρχει η δυνατότητα ελέγχου αν η πλακέτα είναι συνδεδεμένη στο Edge Impulse Project [13].

#### **3.3.2 Δημιουργία ένος νέου Edge Impulse Project**

Για την δημιουργία ενός νέου Project στην πλατφόρμα EdgeImpulse, απαιτείται νέος λογαριασμός χρήστη. Επισκεπτόμενος τη διεύθυνση URL [https://www.edgeimpulse.com/] και πατώντας το κουμπί **«GETSTARTED»**, ο χρήστης μπορεί να δημιουργήσει έναν νέο λογαριασμό και να ξεκινήσει τη δημιουργία Project. Αφού δημιουργηθεί το Project , κατευθυνόμαστε στην κεντρική σελίδα.

#### **3.3.3 Έλεγχος συνδεσιμότητας συσκευής**

Στο αριστερό παράθυρο της κύριας σελίδας, βρίσκονται τα βήματα που πρέπει να ακολουθηθούν για την δημιουργία ενός μοντέλου. Η επιλογή **«Devices»**, δίνει την ευκαιρία ελέγχου αν η πλακέτα Arduino είναι συνδεδεμένη στο project, ώστε να συλλεχθούν δεδομένα. (Εικόνα 3.4)

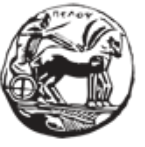

Σχεδιασμός και ανάπτυξη web εφαρμογής για τη διαχείριση δεδομένων αισθητήρων

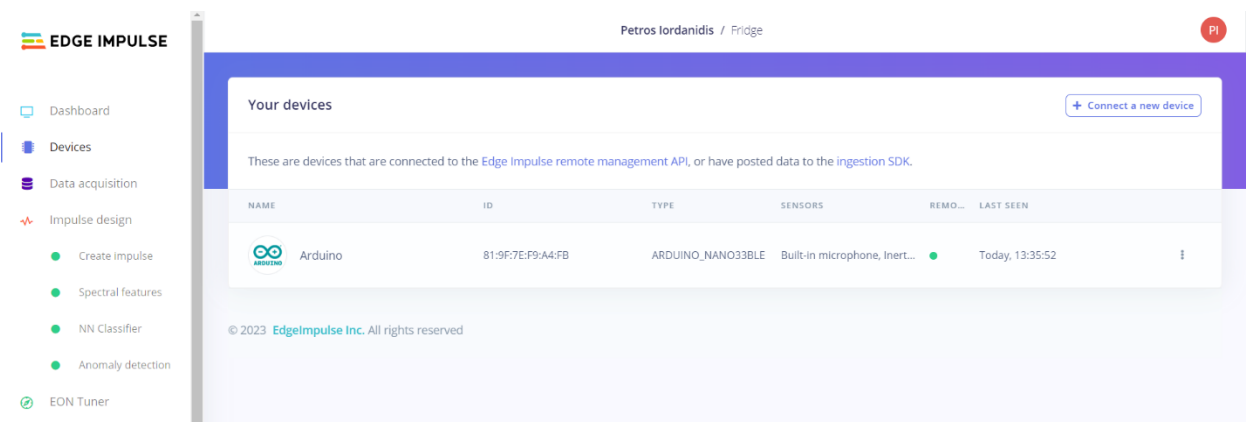

#### **Εικόνα 3.4 : Edge impulse Devices - έλεγχοςσύνδεσης Arduino**

#### <span id="page-28-0"></span>**3.3.4 Data Acquisition– Training & TestSet**

Γίνεται επιλογή του **«Data acquisition»** μέσω του οποίου θα ληφθούν τα δεδομένα από το board . Στην συγκεκριμένη περίπτωση χρησιμοποιήθηκε αυτήν τη λειτουργία του edgeimpulse έτσι ώστε να καταγράφει και ταξινομεί σωστά τα αποτελέσματα της κίνησης της πόρτας του ψυγειου. Στο πείραμα κατηγοριοποιήθηκαν τα δεδομένα σε 3 κατηγορίες 45.60 και 90 μοίρες . Επιπλέον, χρησιμοποιήθηκαν ορισμένες από αυτές τις εγγραφές για την δημιουργία ενός συνόλου δοκιμής έτσι ώστε να γίνει έλεγχος της ακρίβειας του μοντέλου που θα δημιουργηθεί.[14]

Σε κάθε ένα από τα πειράματα πραγματοποιήθηκε άνοιγμα της πόρτας του ψυγείου στις αντίστοιχες μοίρες που ενδιαφέροντος . Για κάθε μια περίπτωση εκτελέστηκαν 10 κινήσεις σε κάθε μια από τις 3 γωνίες ενδιαφέροντος (3χ30 = 90 συνολικά δείγματα δεδομένων). Η διάρκεια του κάθε δείγματος είναι 10δευτερόλεπτα .

H παρακάτω εικόνα (Εικόνα 3.5) δείχνει την σελίδα με το training data όπου μπορεί να βρεθεί η λίστα με τα συλλεγμένα δεδομένα . Παράλληλα,φ αίνεται μια γραφική αναπαράσταση των εγγραφών από το επιταχυνσιόμετρο.

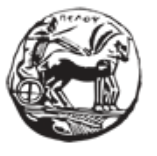

Σχεδιασμός και ανάπτυξη web εφαρμογής για τη διαχείριση δεδομένων αισθητήρων

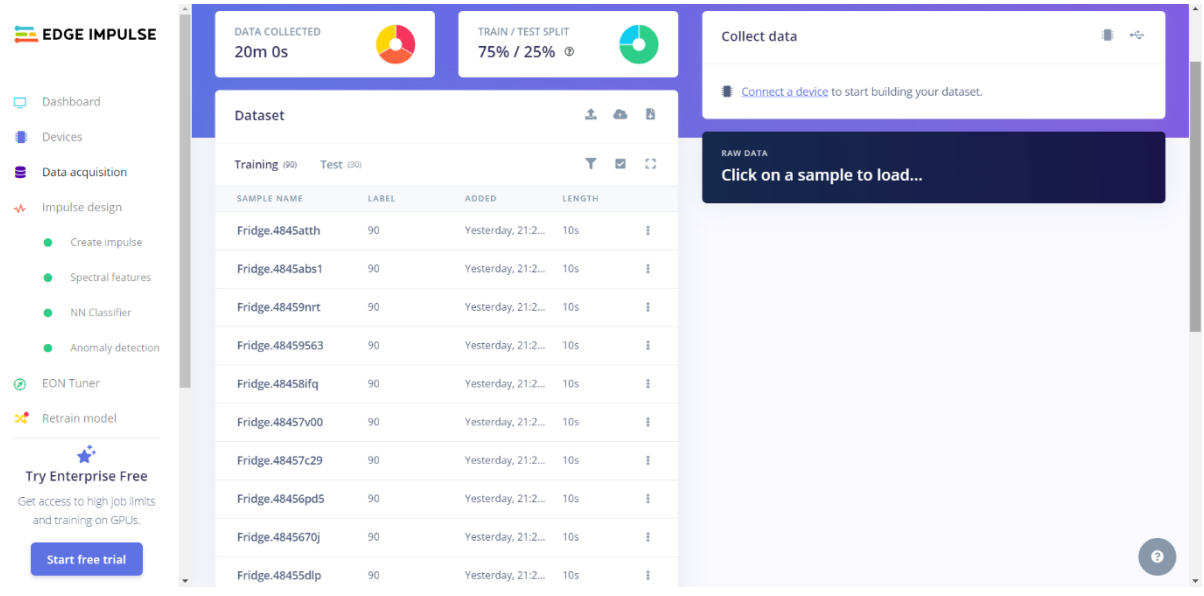

#### **Εικόνα 3.5 : Impulse design συλλογή δεδομένων**

#### **3.3.5 Impulse design**

Έπειτα από την καταγραφή και συλλογή των δεδομένων είναι η ώρα να δημιουργίας του μοντέλου. Το edgeimpulse δίνει την δυνατότητα μέσω απλών βημάτων να επιλεχθεί μια σειρά από blocks . Η παρακάτω εικόνα (Εικόνα 3.6) δείχνει το createimpulse αριστερά στο πλαϊνό μενού . Σε αυτή την σελίδα διακρίνονται 3 μεγάλα block.[14]

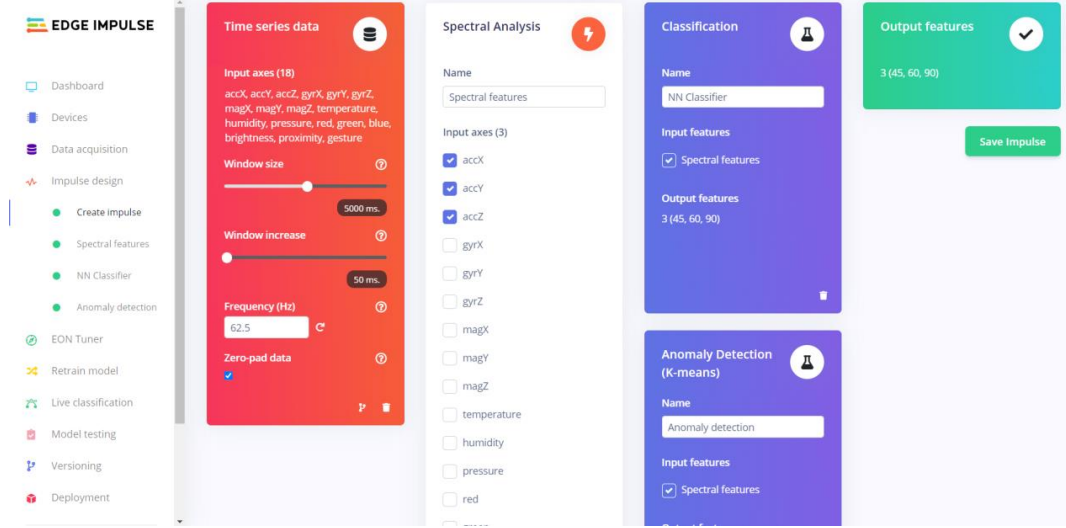

#### **Εικόνα 3.6 : Impulse design δημιουργία μοντέλου**

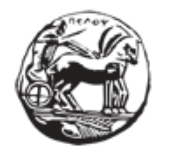

Σχεδιασμός και ανάπτυξη web εφαρμογής για τη διαχείριση δεδομένων αισθητήρων

#### *3.3.5.1 TimeSeriesData*

#### **Το πρώτο block είναιτο «time series data»**

Αυτό τοblock (Εικόνα 3.7) δείχνει τον τύπο των δεδομένων εισόδου.[14]

- **Input axes:**περιέχει όλους τους άξονες που αναφέρθηκαν στο training data sheet.
- **Window size:** είναι το μέγεθος των μη επεξεργασμένων δεδομένων που χρησιμοποιηθήκαν για το training
- **Window increase:** χρησιμοποιείται για την τεχνητή δημιουργία περισσότερων features για γέμισμα του learning block με περισσότερες πληροφορίες
- **Frequency:** υπολογίζεται αυτόματα βάση των δειγμάτων που έχει πραγματοποιηθεί εκπαίδευση. Μπορεί να τροποποιηθεί αυτήν την τιμή, αλλά προς το παρόν δεν μπορεί να γίνει χρήση τιμών χαμηλότερων από 0,000016 (λιγότερο από 1 δείγμα κάθε 60 δευτερόλεπτα).
- **Zero pad data:** Προσθέτει μηδενικές τιμές όταν μη επεξεργασμένα δεδομένα λείπουν.

Σε κάθε μοντέλο που εκπαιδεύτηκε τα time series data που χρησιμοποιήθηκαν είναι

- Window Size :5000ms
- Window Increase: 50ms

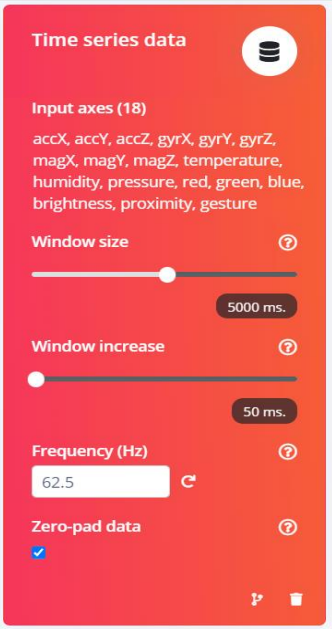

**Εικόνα 3.7 : Impulse design Time series data block**

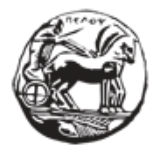

#### *3.3.5.2 Spectral Analysis Processing Block*

Το processing block είναι ένας εξαγωγέας χαρακτηριστικών και περιέχει την DSP ((Digital Signal Processing) διαδικασία που χρησιμοποιείται για να κάνουμε εξαγωγή χαρακτηριστικών από τα οποία μαθαίνει το μοντέλο . Αυτές οι διαδικασίες διαφέρουν ανάλογα τον τύπο δεδομένων που χρησιμοποιήθηκαν για το παρόν project.**Spectral Analysis** (Εικόνα 3.8) επιλέχθηκε για αυτό το πείραμα καθώς είναι πολύ καλή λύση για ανάλυση επαναλαμβανόμενων κινήσεων όπως δεδομένα από επιταχυνσιόμετρα ,μαγνητόμετρα και γυροσκόπια.[14]

Σε όλα τα μοντέλα στο spectral analysis block χρησιμοποιήθηκαν 3 άξονες εισόδου

#### **accX,accY,accZ**

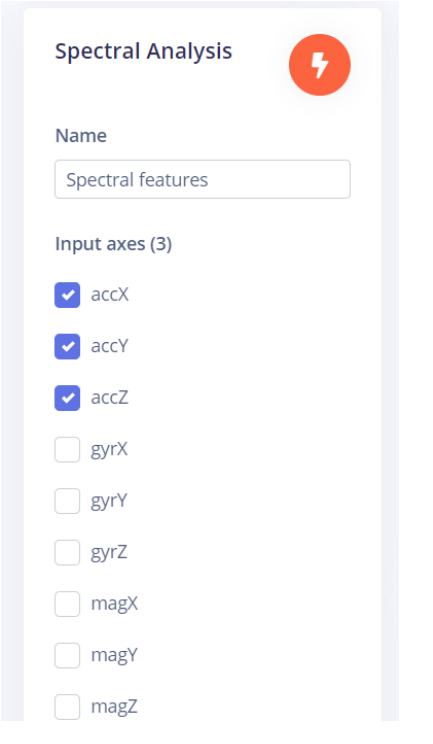

**Εικόνα 3.8 : Impulse designSpectral Analysis Block**

#### *3.3.5.3 Classification Block και Anomaly Detection*

Αφού προστέθηκε το processing block συνέχεια έχουν τα learning blocks. Τα learning blocks διαφέρουν ανάλογα με την χρήση του μοντέλου που θέλει να κάνει ο χρήστης. Είναι ένα νευρωνικό δίκτυο που έχει εκπαιδευτεί για να μαθαίνει από τα δεδομένα που του παρέχονται. [14]

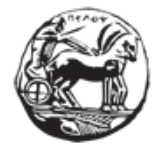

• **NN Classifier block :** η βασική ιδέα του NN Classifier block (Εικόνα 3.9) είναι ότι το νευρωνικό δίκτυο θα λάβει κάποια δεδομένα εισόδου και εξόδου με ποσοστά πιθανοτήτων για το αν κάποιο από τα δεδομένα εισόδου να ανήκουν σε κάποια από τις κλάσεις .Οι κλάσεις είναι οι κλίση των γωνιών του συγκεκριμένου πειράματος.

**Τα NN classifier χαρακτηριστικά εισόδου είναι αυτά από τα Spectral features blockκαι το Output features είναι οι 3 γωνίες .**

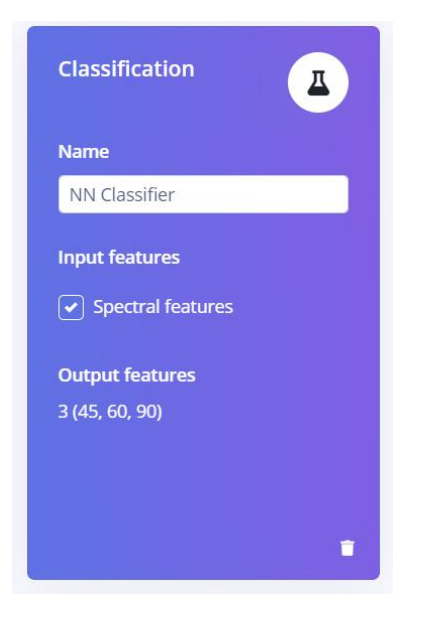

**Εικόνα3.9 : Impulse design NN Classification Block**

• **Anomaly Detection block .** Η ιδέα πίσω από αυτό το block (Εικόνα 3.10) είναι ότι το νευρωνικό δίκτυο δεν λειτουργεί χωρίς κάποια σφάλματα. Αρκετές φορές δεν μπορεί να αποφασίσει αν κάποιο αποτέλεσμα ανήκει σε κάποια από τις περιπτώσεις και έτσι άμα βρεθεί κάτι το οποίο δεν έχει ξαναδεί θα προσπαθήσει να το κατατάξει σε κάποια από τις γνωστές κλάσεις .

**Δεν έγινε αλλαγή των παραμέτρων σε αυτό το block.**

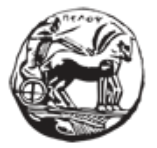

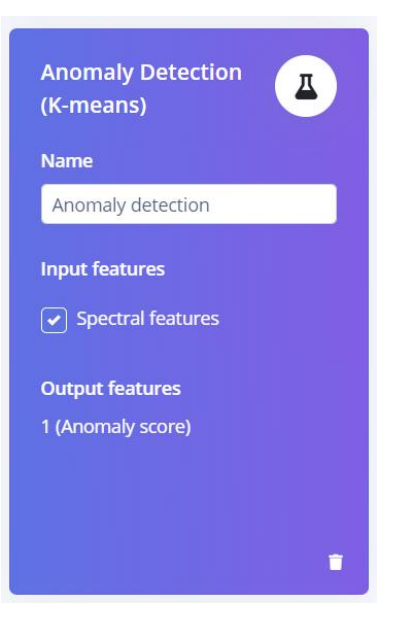

**Εικόνα 3.10 :Impulse design Anomaly Detection block**

#### **3.3.6 Complete impulse**

Έπειτα από αυτά τα block πραγματοποιείται αποθήκευση του impulse και συνέχεια έχουν επόμενες κατηγορίες παραμέτρων πάνω στα μπλοκ.

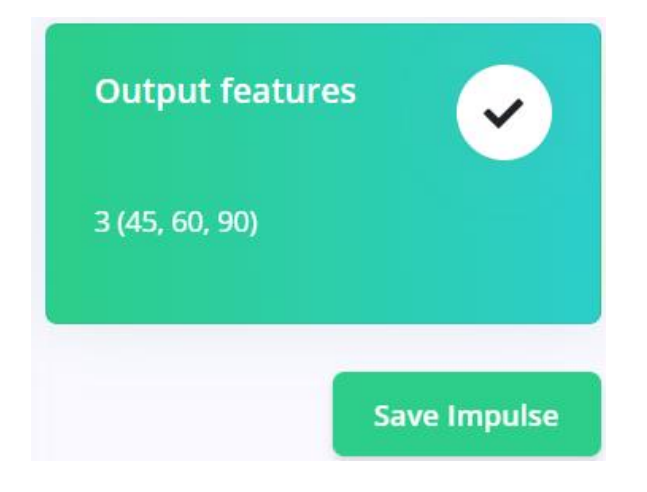

**Εικόνα 3.11 : Impulse design Save impulse**

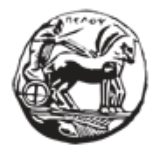

### **3.4 Εξήγησητωνμπλοκ**

Στο αριστερό πάνελ της πλατφόρμας του edge impulse έπειτα από την ολοκλήρωση του σχεδιασμού του impulse έχουμε την εμφάνιση καινούργιων καρτελών όπως spectral features , NN classifier και anomaly detection. Στις παρακάτω παραγράφους γίνεται επεξήγησημεπερισσότερες λεπτομέριες τωνprocessing και learning blocks που χρησιμοποιηθήκαν για την κατασκευή του impulse .

#### **3.4.1 Spectral features (Processing block)**

Το Spectral features μπλοκ (Εικόνα 3.12) εξάγει την συχνότητα και τα χαρακτηριστικά ισχύος ενός σήματος. Low-pass και high-pass φίλτρα μπορούν να χρησιμοποιηθούν για το φιλτράρισμα ανεπιθύμητων συχνοτήτων. Ταυτόχρονα είναι πολύ χρήσιμο στην ανάλυση επαναλαμβανόμενων μοτίβων σε ένα σήμα, όπως κινήσεις ή δονήσεις από ένα επιταχυνσιόμετρο.[14]

Oι παράμετροι που μπορούν να ρυθμιστούν είναι :

#### **Scaling**

• Scale axes : πολλαπλασιάζει τους άξονες με αυτά το νούμερα για να κλιμακώσει τα δεδομένα από τον αισθητήρα

#### **Filter**

- Τύπος : τύπος του φίλτρου που θα εφαρμοστεί στα μη επεξεργασμένα δεδομένα (low pass , high pass or none)
- Cut-off frequency : περικοπή συχνότητας του φίλτρου σε Hertz
- Order : σειράτουφίλτρου

#### **Spectral power**

- FFT length: Το μέγεθος του FFT
- No. Of peaks: Αριθμός κορυφών φασματικής ισχύος προς εξαγωγή
- Peaks threshold: Ελάχιστο όριο για την εξαγωγή μιας κορυφής (ο τομέας συχνότητας κανονικοποιήθηκε σε [0, 1])

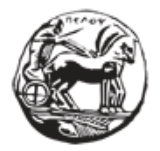

Σχεδιασμός και ανάπτυξη web εφαρμογής για τη διαχείριση δεδομένων αισθητήρων

• Power edges: Διαχωρίζει τη φασματική πυκνότητα ισχύος σε διάφορους τομείς (μονάδα  $V^{**}2/Hz$ 

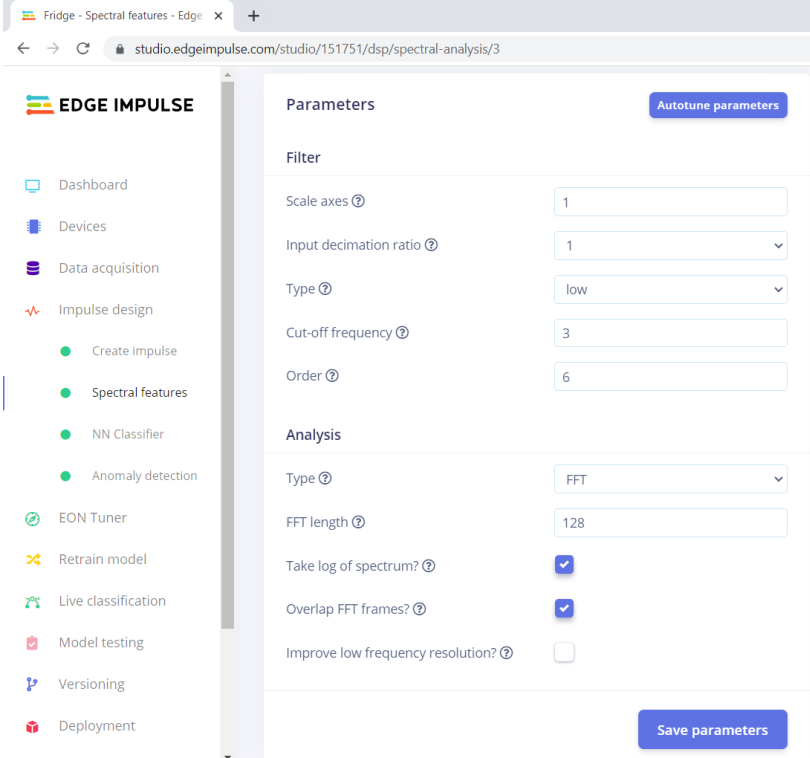

#### **Εικόνα 3.12 : Impulse design Spectral features**

Αφήνουμε τις παραμέτρους αυτού του block ως έχουν. Έπειτα κάνουμε save parameter και προχωράμε στο generat efeature (Εικόνα 3.13) για να ολοκληρώσουμε την εργασία δημιουργίας χαρακτηριστικών.

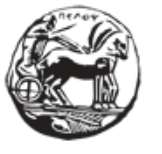

Σχεδιασμός και ανάπτυξη web εφαρμογής για τη διαχείριση δεδομένων αισθητήρων

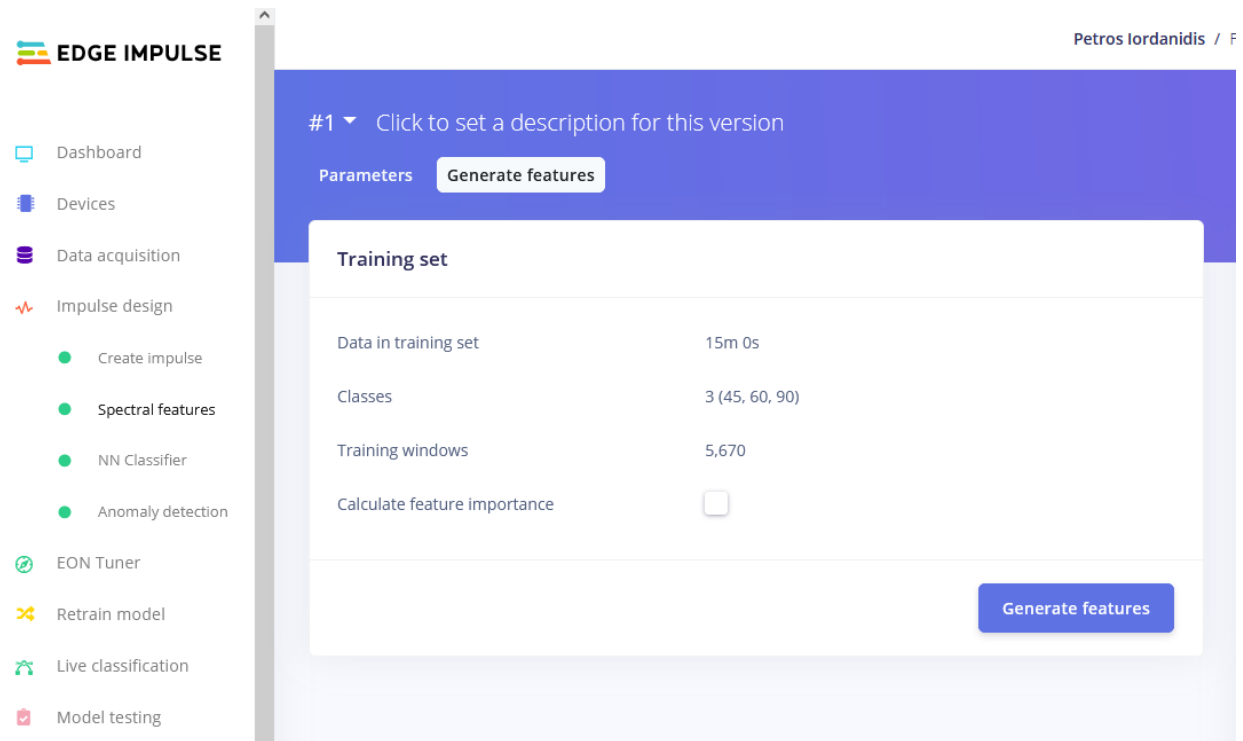

#### **Εικόνα 3.13 : Impulse design Spectral Features Generate Features**

#### **3.4.2 NN Classifier–Classificationκαι αποτελέσματα μοντέλου**

Επόμενο βήμα είναι η χρήση learning blocks .Επιλέχθηκε το ΝΝ classifier block (Εικόνα 3.14).Αυτό είναι βασισμένο στην θεωρία των νευρωνικών δικτύων. Το neural network classifier δέχεται κάποια δεδομένα εισόδου και εξόδου ως ένα ποσοστό πιθανοτήτων που ορίζει κατά πόσο πιθανό είναι ένα δεδομένο εισόδου να ανήκει σε μια συγκεκριμένη κλάση.[14]

Προσθέτοντας αυτό το blockδημιουργείται ένα νευρωνικό δίκτυο με τις παραμέτρους που οι χρήστες επιλέγουν. Με το σύνολο δεδομένων συλλεγμένο και τα χαρακτηριστικά επεξεργασμένα υπάρχει η δυνατότητα εκπαίδευσης του μοντέλο. Στη συνέχεια δίνεται στο νευρωνικό δίκτυο ένα σύνολο δεδομένων εκπαίδευσης - το σύνολο των παραδειγμάτων που υποτίθεται ότι θα προβλέψει. Η έξοδος του δικτύου συγκρίνεται με την σωστή απάντηση και βασιζόμενο στα αποτελέσματα οι συνδέσεις μεταξύ των νευρώνων στο επίπεδο ρυθμίζονται.

Η αρχιτεκτονική του νευρωνικού δικτύου μπορεί να σχεδιαστεί μέσω αυτού του μπλοκ. Επιλέγοντας το NN classifier στο αριστερό πάνελ γίνεται προσαρμογή των παραμέτρων του learning block όπως τον αριθμό των training cycles και του learning rate.

Η διαδικασία εκπαίδευσης μπορεί να ξεκινήσει πατώντας το **«Start Training»** κουμπί .

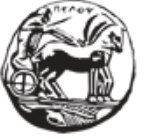

Σχεδιασμός και ανάπτυξη web εφαρμογής για τη διαχείριση δεδομένων αισθητήρων

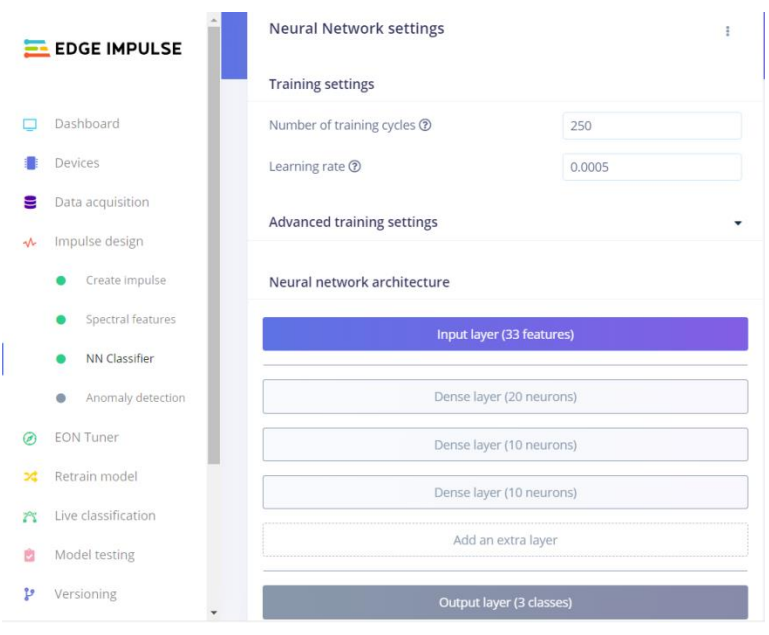

**Εικόνα 3.14 : Impulse design NN Classifier**

#### **3.4.3 Anomaly Detection (K-means)**

Το Anomaly Detection block (Εικόνα 3.16) είναι μια μεθοδος που βοηθάει στην αναγνώριση σε ποια από τις κλάσεις τα δεδομένα εισόδου μπορεί να ανήκουν .Επειδή μερικά δεδομένα εισόδου δεν μπορούν να αναγνωριστούν εύκολα από το νευρωνικό δίκτυο , αυτό το block θα τα προσθέσει στην πιο κοντινή κλάση.[14]

Αυτή η διαδικασία βασίζεται στην ομαδοποίηση K-means. Ένα σύμπλεγμα αναφέρεται σε μια συλλογή δεδομένων που συγκεντρώνονται μαζί, επειδή έχουν ορισμένες ομοιότητες. K είναι ο αριθμός των κεντροειδών που θα χρησιμοποιηθεί για να ομαδοποιηθούν τα δεδομένα.

Ο αλγόριθμος, αρχικά, επιλέγει τυχαία κεντροειδή και είναι τα σημεία εκκίνησης κάθε συμπλέγματος. Μπορεί να προστεθεί μια τιμή κατωφλίου για την ανίχνευση ανωμαλιών: εάν η απόσταση μεταξύ ενός σημείου δεδομένων και του πλησιέστερου κέντρου είναι μεγαλύτερη από την τιμή κατωφλίου, τότε πρόκειται για ανωμαλία.

Στο anomaly detection block δίνεται η δυνατότητα επιλογής του κουμπιού προτεινόμενων αξόνων για αξιοποίηση των τιμών της εξόδου των χαρακτηριστικών.

Πατώντας το **«Start Training»** κουμπί η εκπαίδευση του νευρωνικού δικτύου αυτού του block ξεκινάει.

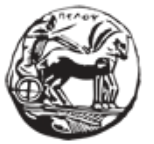

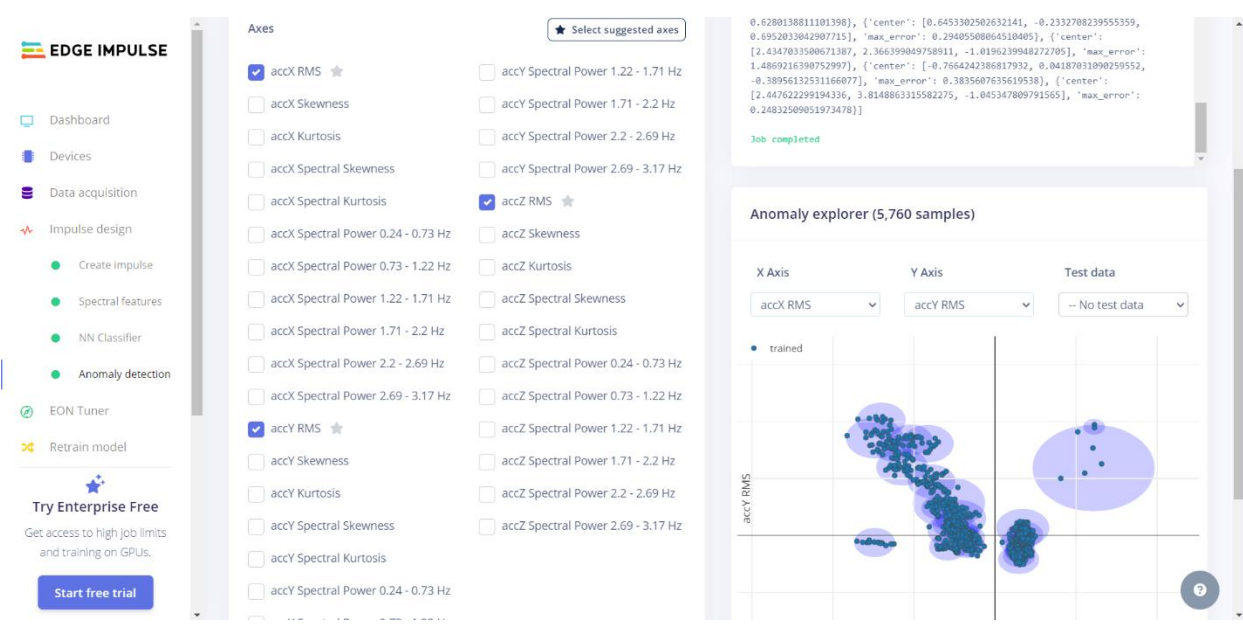

**Εικόνα 3.15: Impulse design Anomaly detection**

#### **3.4.4 Model Testing & Accuracy**

Αφού εκπαιδεύτηκε το μοντέλομπορεί να γίνει έλεγχος λειτουργίας του (Εικόνα 3.16).Επιλέγοντας το **«Model testing»** στο αριστερό πάνελ υπάρχει η δυνατότητα χρήσης των δεδομένων που συλλέχθηκαν στην data acquisition καρτέλα για test του μοντέλου και για έλεγχο αν μπορεί να ταξινομήσει με επιτυχία τα δεδομένα.[14] Επιλέγοντας το κουμπί **«Classify all»**  χρησιμοποιώντας τα δεδομένα που συλλέχθηκαν εμφανίζεται το ποσοστό επιτυχίας στο **Accuracy** γράφημα(Εικόνα 3.17) που προκύπτει από τις φορές που το μοντέλο αναγνώρισε την

| γωνία                                                                                | $\tau \eta \varsigma$ | πόρτας                                      |     | $\alpha \pi \sigma$                                                          | $\tau$ o             | σύνολο               | δεδομένων | εισόδου.                        |
|--------------------------------------------------------------------------------------|-----------------------|---------------------------------------------|-----|------------------------------------------------------------------------------|----------------------|----------------------|-----------|---------------------------------|
| Spectral features<br>$\bullet$                                                       |                       | û                                           |     | This lists all test data. You can manage this data through Data acquisition. |                      |                      |           |                                 |
| NN Classifier<br>$\bullet$                                                           |                       |                                             |     |                                                                              |                      |                      |           |                                 |
| Anomaly detection<br>۰                                                               |                       | Test data                                   |     |                                                                              | Classify all         | Model testing output |           | (0)<br>$\overline{\phantom{a}}$ |
| <b>EON Tuner</b><br>$\circledcirc$                                                   |                       |                                             |     |                                                                              |                      |                      |           |                                 |
| Retrain model<br>24                                                                  |                       | automatically score the impulse.            |     | Set the 'expected outcome' for each sample to the desired outcome to         |                      |                      |           |                                 |
| Live classification<br>$2^{\infty}$                                                  |                       | SAMPLE NAME                                 |     | EXPEC LENGTH ANOM ACCUR RESULT                                               |                      |                      |           |                                 |
| ė<br>Model testing                                                                   |                       | Fridge.4847crig 45                          | 10s |                                                                              | $\ddot{\phantom{a}}$ |                      |           |                                 |
| q,<br>Versioning                                                                     |                       | Fridge.4847c9 45                            | 10s |                                                                              |                      |                      |           |                                 |
| Deployment<br>ŵ.                                                                     |                       | Fridge.4847b 45                             | 10s |                                                                              | $\ddot{\mathrm{z}}$  |                      |           |                                 |
| <b>GETTING STARTED</b>                                                               |                       | Fridge.4847b 45                             | 10s |                                                                              | 1                    |                      |           |                                 |
| Documentation<br>$\sigma$                                                            |                       | Fridge.4847a 45                             | 10s |                                                                              | $\ddot{z}$           |                      |           |                                 |
| ÷                                                                                    |                       | Fridge.48479t 45                            | 10s |                                                                              |                      |                      |           |                                 |
| <b>Try Enterprise Free</b><br>Get access to high job limits<br>and training on GPUs. |                       | Fridge.48478 45                             | 10s |                                                                              | ÷                    |                      |           |                                 |
| <b>Start free trial</b>                                                              |                       | © 2023 EdgeImpulse Inc. All rights reserved |     |                                                                              |                      |                      |           | n                               |

**Εικόνα 3.16 : Edge impulse Model Testing**

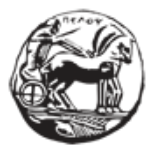

Σχεδιασμός και ανάπτυξη web εφαρμογής για τη διαχείριση δεδομένων αισθητήρων

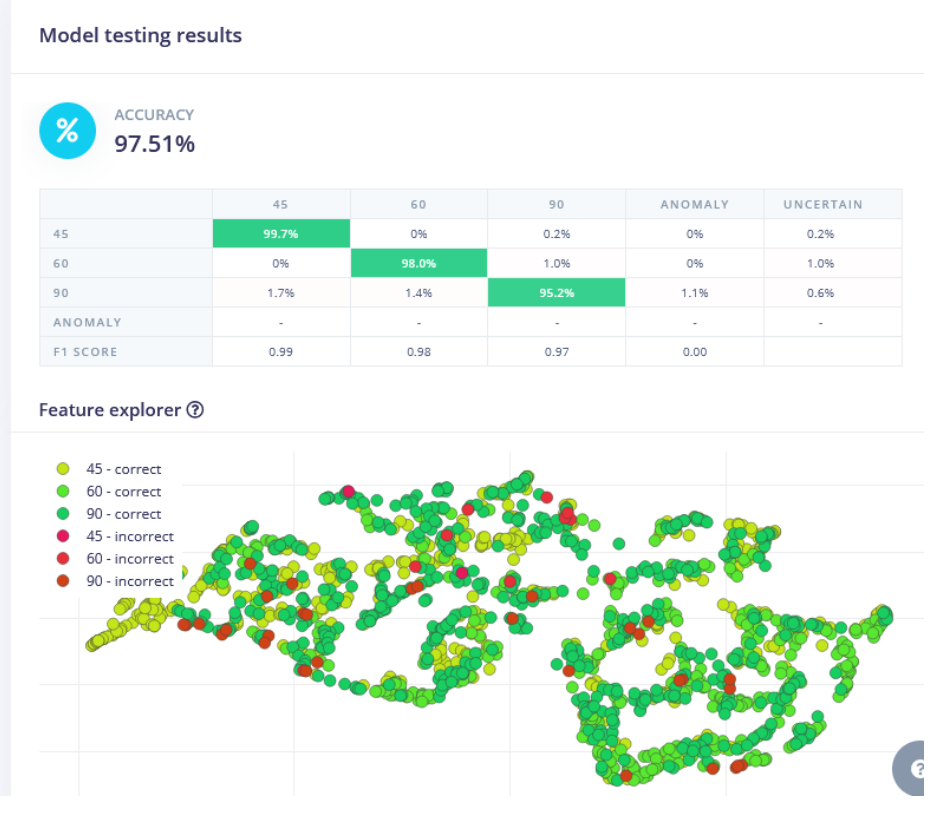

**Εικόνα 3.17 : Edge Impulse Model– Accuracy**

#### **3.4.5 Deploy the model**

Αφού δημιουργήθηκε το μοντέλο και έγινε έλεγχος της λειτουργίας του ήρθε η ώρα να γίνει deploy .Το μοντέλο μπορεί να τρέξει σε οποιαδήποτε πλατφόρμα που υποστηρίζεται από το edgeimpulse (όπως το arduino) δίνοντας τα επιθυμητά αποτελέσματα χωρίς την ανάγκη οποιασδήποτε σύνδεσης σε κάποιον υπολογιστή ή αλλού συστήματος.

Σε αυτό το βήμα ένα πακέτο θα δημιουργηθεί που περιέχει όλα τα configuration και learning blocks .H πλατφόρμα του edge impulse δίνει μια πληθώρα από επιλογές αξιοποίησης τουboard. Έτσι μπορεί να γίνει χρήση του μοντέλου ως μια customized βιβλιοθήκη (όπως μια arduino) , ως ένα προκατασκευασμένο firmware πλήρως υποστηριζόμενο από development boards όπως το arduino nano33 και δυο ακόμα απευθείας μέσω υπολογιστή ή τηλεφώνου.

Για να είναι εκτελέσιμο το arduino ως βιβλιοθήκη πρέπει ,να επιλεχθεί η αντίστοιχη εντολή από την πλατφόρμα .Ένα zip αρχείο θα ληφθεί που θα περιέχει την βιβλιοθήκη του arduino έτοιμο για να εκτελεστεί από την συσκευή .

Το edgeimpulse δίνει ακόμη τη δυνατότητα δημιουργίας προκατασκευασμένουfirmware. Με αυτή την μέθοδο το edgeimpulse περιέχει ένα μεγάλο πλήθος development board που μπορούν

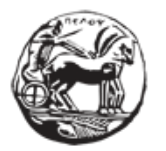

Σχεδιασμός και ανάπτυξη web εφαρμογής για τη διαχείριση δεδομένων αισθητήρων

να λάβουν ένα binary δημιουργημένο από την πλατφόρμα . Για την συγκεκριμένη περίπτωση έχοντας το Arduino Nano 33 BLE board και ένα κατάλληλο binary για αυτό το board , μπορεί εύκολα να δημιουργηθεί και να εκτελεστεί στο board. Το επόμενο βήμα είναι να γίνει flash το binary στην συσκευή.

Δίνοντας μια απλή εντολή (\$ edge-impulse-run-impulse) μέσα στο command prompt το μοντέλο ξεκινάει να εκτελείται πάνω στην συσκευή και έτσι το impulse runner δείχνει τα αποτελέσματα του μοντέλου που εκτελείται.

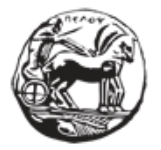

## **4 Internet of things – Bluetooth low Energy & οπτικοποίηση αποτελεσμάτων**

Όλες οι έξυπνες συσκευές που αναφέρθηκαν στο πρώτο κεφάλαιο και μπορούν να χρησιμοποιηθούν σε ένα έξυπνο σπίτι έτσι και στο συγκεκριμένο projectη συσκευή εφόσον χρησιμοποιεί αισθητήρες , έχει επεξεργαστική ισχύ , λογισμικό και θα προγραμματιστεί να ανταλλάζει δεδομένα μέσω δικτύου επικοινωνίας ανήκει στην κατηγορία Internet of Things. Το δίκτυο επικοινωνίας που θα χρησιμοποιηθεί είναι το Bluetooth low Energyπου είναι από τα πλέον πιο διαδεδομένα για την δημιουργία ενός IoT project. Έτσι θα υλοποιηθεί και η ιδέα του Internet of things.

#### **4.1.1 Ανάλυση της ιδέας**

Στο συγκεκριμένο κεφάλαιο θα αναλυθεί ο τρόπος της οπτικοποίησης των αποτελεσμάτων του μοντέλου. Πιο συγκεκριμένα θα γίνει χρήση του μοντέλου που δημιουργήθηκε στο προηγούμενο κεφάλαιο και θα γίνει αξιοποίηση της πλακέτας του ArduinoNano 33 Blesense. Σε αυτό το στάδιο θα αποσυνδεθεί το Arduino από το κεντρικό σύστημα και χρησιμοποιώντας τις δυνατότητες του να λειτουργήσει αυτόνομο και παράλληλα με τις κατάλληλες τροποποιήσεις στον κώδικα που προέρχεται από την πλατφόρμα του edgeimpulse θα γίνει ενεργοποίηση του Bluetooth low Energy και θα οπτικοποιηθούν τα αποτέλεσμα σε κατάλληλη εφαρμογή κινητού.

Στόχοι επίτευξης :

- Χρήση του μοντέλου που δημιουργήθηκε για εύρεση των μοιρών της γωνίας από την κίνηση της πόρτας του ψυγείου.
- Να αξιοποιηθεί η δυνατότητα που παρέχεται από το Arduino για αποστολή των δεδομένων - αποτελεσμάτων σε ένα κινητό τηλέφωνο ή σύστημα. Αυτά τα δεδομένα θα περιλαμβάνουν το αποτέλεσμα - την πρόβλεψη του μοντέλου που εκτελείται στη συσκευή.

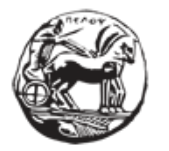

#### **4.1.2 Bluetooth LE**

Το Bluetooth είναι ένα πρότυπο ασύρματης τεχνολογίας μικρής εμβέλειας. Χρησιμοποιεί ραδιοκύματα UHF στις ζώνες ISM από 2,402 GHz έως 2,48 GHz. Eπιτρέπει την δημιουργία προσωπικών δικτύων περιοχής και την ανταλλαγή δεδομένων μεταξύ κοντινών συσκευών.

Αρχικά δημιουργήθηκε για να παρέχει μια εναλλακτική λύση στα καλώδια. Πριν από την εισαγωγή του, τα περισσότερα περιφερειακά PC δεν ήταν ασύρματα.[15]

Το Bluetooth Low Energy βασίζεται στο Bluetooth. Κυκλοφόρησε το 2011 και αναφέρεται επίσης ως Bluetooth Smart και Bluetooth 4.0.Το BLE έχει σχεδιαστεί για να προσφέρει πολλές από τις ίδιες δυνατότητες με το Bluetooth, αλλά εστιάζοντας στη χαμηλή ισχύ. Ως αποτέλεσμα, δεν είναι τόσο γρήγορο όσο το Bluetooth και δεν είναι κατάλληλο για μεταφορά μεγάλων αρχείων. Είναι όμως ιδανικό για μεταφορά μικρών ποσοτήτων δεδομένων με ελάχιστη κατανάλωση ενέργειας. Το BLE έδωσε τη δυνατότητα σε ένα ευρύ φάσμα μικρών συσκευών IoT, όπως αισθητήρες και ετικέτες, να επικοινωνούν παρόλο που δεν διαθέτουν μεγάλες μπαταρίες. Χρησιμοποιεί τις ίδιες ζώνες ραδιοκυμάτων με το Bluetooth και επιτρέπει σε δύο συσκευές να ανταλλάσσουν δεδομένα με πολλούς από τους ίδιους τρόπους. Η διαφορά είναι ότι οι συσκευές BLE παραμένουν σε αδράνεια μεταξύ των συνδέσεων. Έχουν επίσης σχεδιαστεί για να επικοινωνούν μόνο για λίγα δευτερόλεπτα όταν συνδέονται. Αυτό έρχεται σε αντίθεση με το "ClassicBluetooth", το οποίο είναι πάντα ενεργοποιημένο και έχει σχεδιαστεί για συνεχή επικοινωνία που συχνά διαρκεί ώρες. Η απενεργοποίηση μεταξύ των μεταδόσεων επιτρέπει στις συσκευές BLE να επικοινωνούν αποτελεσματικά με ένα κλάσμα της ισχύος. [15]

#### *4.1.2.1 Support*

Από το 2012, σχεδόν όλα τα smartphone υποστηρίζουν τόσο Classic Bluetooth όσο και BLE. Η υποστήριξη BLE εισήχθη σε iPhone 4 και Android 4.3. Το BLE υποστηρίζεται επίσης από τις περισσότερες συσκευές Windows, Linux και Mac.[15]

#### *4.1.2.2 Συνηθισμένες χρήσεις BLE*

Έξυπνες Συσκευές

Οι περισσότερες έξυπνες συσκευές χρησιμοποιούν το BLE για να επικοινωνούν μεταξύ τους. Πολλές έξυπνες συσκευές έχουν περιορισμένη ισχύ και δεν θα μπορούσαν να υποστηρίξουν τη χρήση Bluetooth. Το BLE βρίσκεται επίσης στα περισσότερα smartphone, επομένως παρέχει εύκολη συμβατότητα.

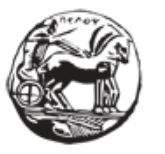

Σχεδιασμός και ανάπτυξη web εφαρμογής για τη διαχείριση δεδομένων αισθητήρων

#### Proximity Marketing

Το BLE μπορεί να χρησιμοποιηθεί για την αποστολή διαφημιστικών μηνυμάτων σε κοντινά smartphone. Αυτό επιτρέπει στο μάρκετινγκ να στοχεύει άτομα αποκλειστικά με βάση την τοποθεσία. Για παράδειγμα, ένα κατάστημα μπορεί να στέλνει ειδοποιήσεις σε άτομα καθώς εισέρχονται στις εγκαταστάσεις.

#### Παρακολούθηση τοποθεσίας εσωτερικού χώρου

Το GPS είναι προφανώς αποτελεσματικό στην παρακολούθηση τοποθεσίας. Αλλά συνήθως δεν είναι αρκετά ακριβές για να χρησιμοποιηθεί σε μικρές περιοχές όπως μέσα σε κτίρια. Το BLE παρέχει μια χρήσιμη εναλλακτική λύση για την παρακολούθηση εσωτερικών χώρων. Όταν συνδυάζεται με beacons, μπορεί να χρησιμοποιηθεί για την παρακολούθηση ενός smartphone από δωμάτιο σε δωμάτιο.

#### *4.1.2.3 Ασφάλεια*

Όλες οι συνδέσεις BLE είναι εξοπλισμένες με κρυπτογράφηση AES-128 end-to-end. Αυτό αποτρέπει την ανάγνωση δεδομένων εάν υποκλαπούν ποτέ. Οι επιθέσεις Man-in-the-Middle είναι δυνατές, αλλά αυτό μπορεί να συμβεί μόνο για περιορισμένο χρονικό διάστημα κατά τη σύζευξη δύο συσκευών BLE.Η περιορισμένη εμβέλεια του BLE είναι επίσης ευεργετική από την άποψη της ασφάλειας. Οποιαδήποτε προσπάθεια hacking μιας συσκευής BLE θα απαιτεί τον hackerβρίσκεται πολύ κοντινή απόσταση.

#### *4.1.2.4 BLE και Internet of Things*

Πολλές από τις πιο δημοφιλείς εφαρμογές του Internet of Things δεν θα ήταν δυνατές χωρίς BluetoothLow Energy. Με τη μείωση της κατανάλωσης ενέργειας, επιτρέπει στις συσκευές IoT να είναι σημαντικά μικρότερες και να διαρκούν περισσότερο. Επομένως, η BLE είναι υπεύθυνη για πολλά από τα wearables, τις ετικέτες και άλλες έξυπνες συσκευές που χρησιμοποιούμε σήμερα. Είναι πιθανό ότι το BLE θα γίνει πιο σημαντικό καθώς περισσότερες συσκευές αρχίζουν να συνδέονται μεταξύ τους.[15]

#### **4.1.3 Υλοποίηση της ιδέας**

#### *4.1.3.1 Πρόσβαση στην βιβλιοθήκη*

Αρχικά απαιτείται πρόσβαση στον κώδικα του μοντέλου για το Αrduino. Στο κεντρικό μενού του edgeimpulse γίνεται επιλογή του «deployment» και έπειτα στην μπάρα αναζήτησης το

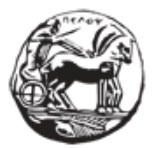

Αrduino library(Εικόνα 4.1). Γίνεται λήψη στον υπολογιστή ενόςzipαρχείου που περιέχει το Arduino libraryκαι είναι έτοιμο να εκτελεστεί στην συσκευή.

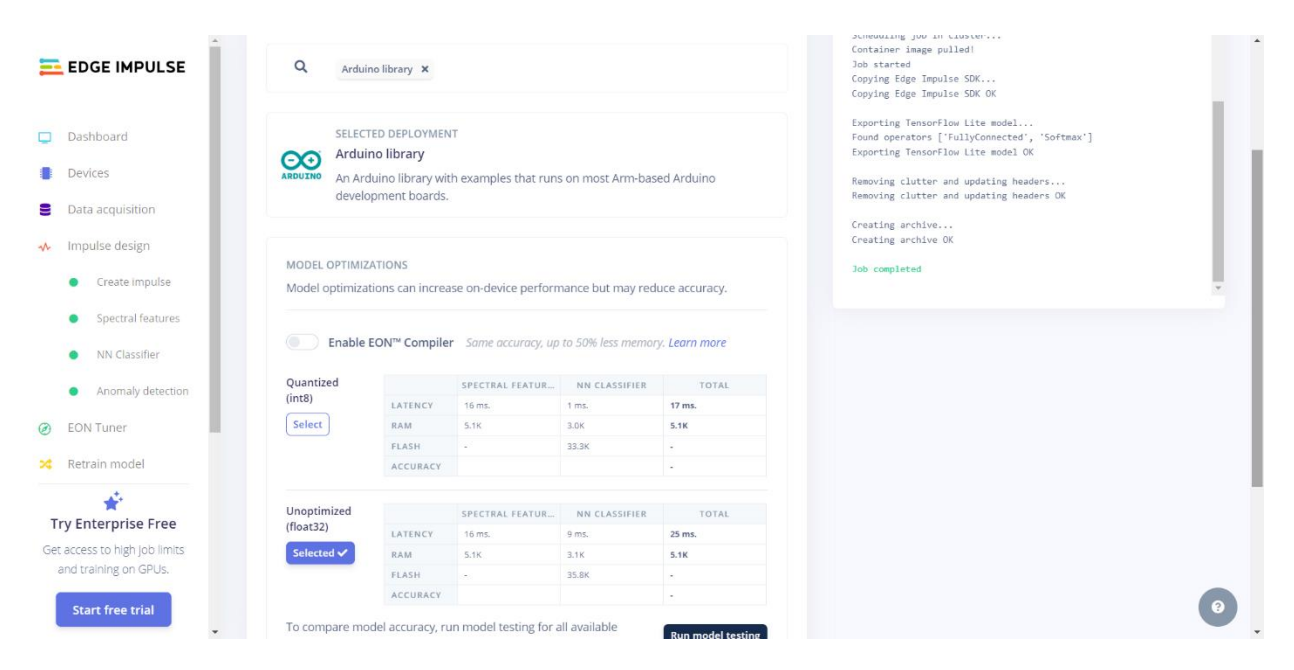

**Εικόνα 4.1 : Edgeimpulse λήψη βιβλιοθήκης Arduino**

#### *4.1.3.2 Πρόσβαση στον κώδικα του μοντέλου*

Για πρόσβαση στον κώδικα χρησιμοποιούμε το ΑrduinoIDE .Το συγκεκριμένο εργαλείο μπορεί να χρησιμοποιηθεί από οποιαδήποτε πλακέτα Arduino είναι open software και κάνει εύκολο το writeκαι uploadκώδικα στο board. Πραγματοποιείται λήψη και εγκατάσταση του software από https://www.arduino.cc/en/software .Έπειτα απο το installation ακολουθούνται τα παρακάτω βήματα:

• Επιλογή "sketch" -> include library -> Add .zip library (Εικόνα 4.2)

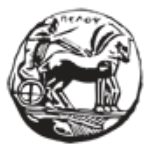

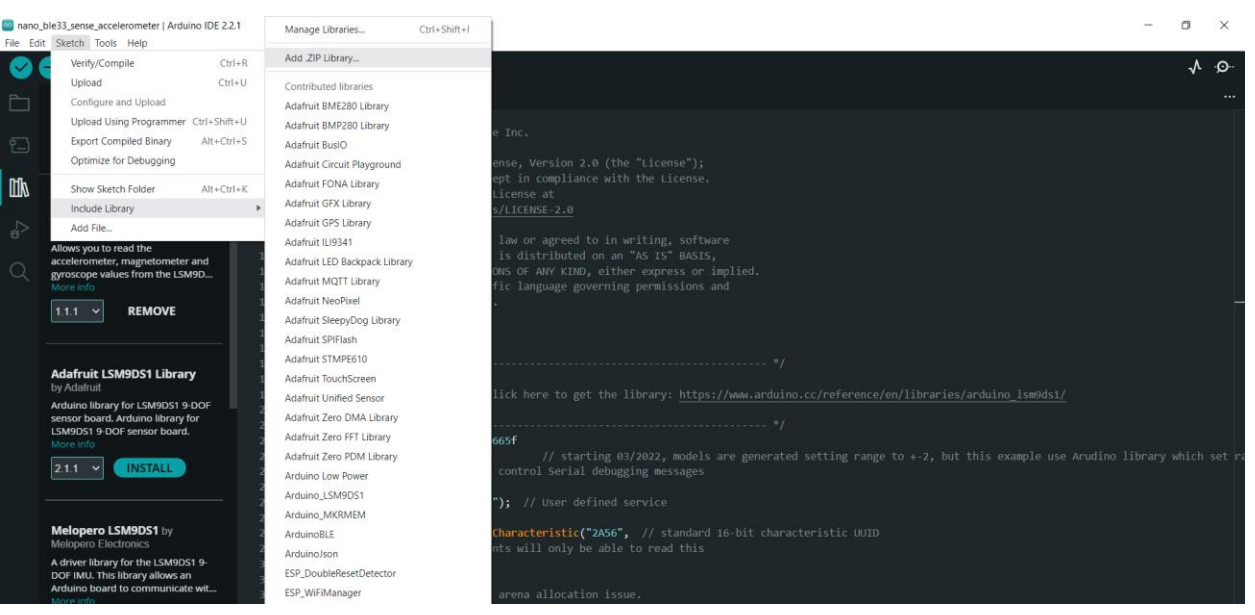

#### **Εικόνα 4.2 : Arduino IDE προσθήκη .zip βιβλιοθήκης**

• Έπειτα επιλέγεται το αρχείο με την βιβλιοθήκη και προστίθεται στο IDE (Εικόνα 4.3)

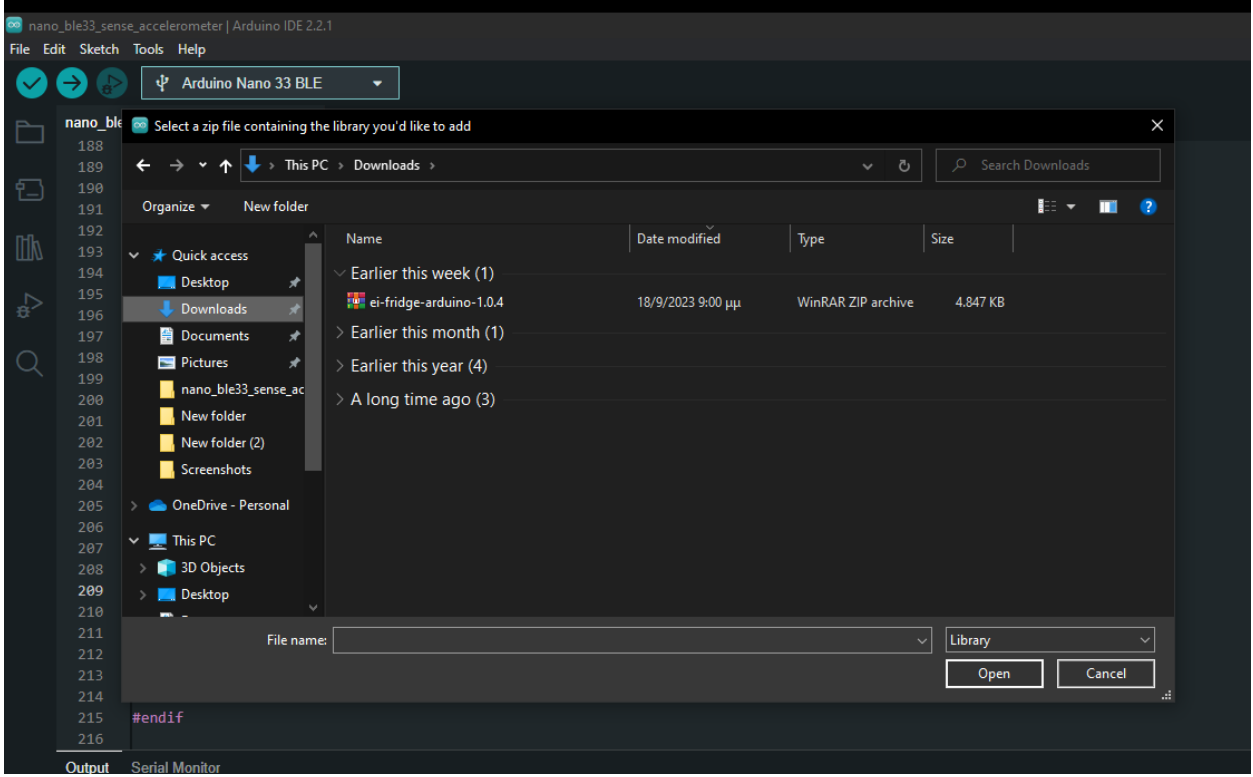

**Εικόνα 4.3 : Arduino IDE επιλογή βιβλιοθήκης**

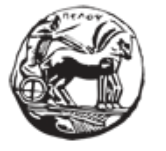

Σχεδιασμός και ανάπτυξη web εφαρμογής για τη διαχείριση δεδομένων αισθητήρων

• Στην συνέχεια έχοντας προσθέσει την βιβλιοθήκη υπάρχει πρόσβαση στο κώδικα του μοντέλου .ΕπιλέγονταςFile ->Examples->(το όνομα του αρχείου μας) (Εικόνα 4.4).Ο κώδικάς ανοίγει στο IDEκαι υπάρχει πλέον η δυνατότητα να πραγματοποιηθούν οι απαραίτητες τροποποιήσεις και προσθήκες .

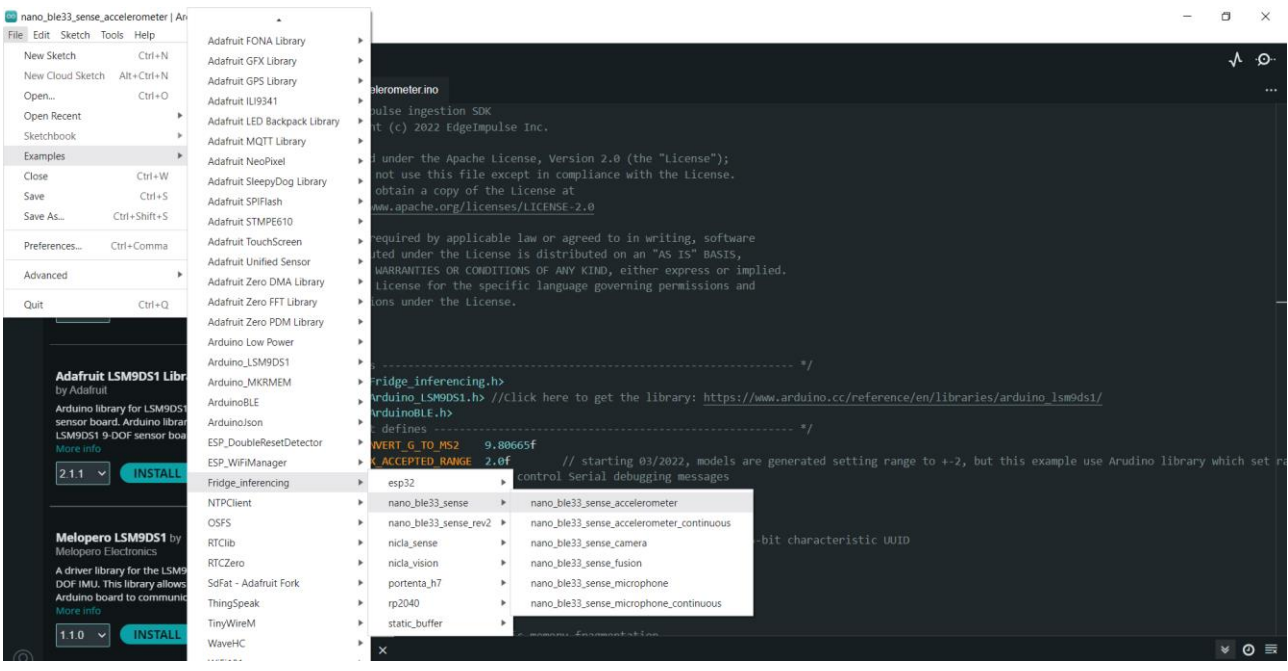

**Εικόνα 4.4 : ArduinoIDE πρόσβαση στον κώδικα**

#### *4.1.3.3 Τροποίηση του κώδικα*

Έχοντας πρόσβαση στον κώδικα ξεκινάει η τροποποίηση του σύμφωνα με [16] για να είναι ικανό το Arduino να στείλει τις προβλέψεις του μοντέλου σε ένα κινητό τηλέφωνο. Πραγματοποιήθηκε εγκατάσταση σε smartphone η κατάλληλη εφαρμογή στην οποία θα εμφανίζονται οι προβλέψεις το μοντέλου. Επιστροφή στο IDE για τις τροποποιήσεις και προσθήκες στο κώδικα .

- Για ενεργοποίηση τουBluetooth® στο Arduino έγινε χρήση της βιβλιοθήκης Arduino BLE και προστέθηκε στο πάνω μέρος του sketch.
- #include<ArduinoBLE.h>

Έπειτα πραγματοποιήθηκε έλεγχος αν στο ide έχουν γίνει install οι απαραίτητες βιβλιοθήκες. Στο αριστερό μενού βρίσκουμε το library manager όπου πληκτρολογήθηκαν οι βιβλιοθήκες που θα χρειαστούν Arduino Ble (Εικόνα 4.5)και LSMD9S1 που πρόκειται για τον αισθητήρα

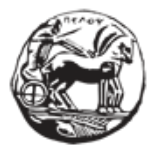

Σχεδιασμός και ανάπτυξη web εφαρμογής για τη διαχείριση δεδομένων αισθητήρων

χρήσης. Εφόσον δεν έχουν εγκατασταθεί πραγματοποιείται ιinstall . Έπειτα γίνεται επιλογή στο boards manager το board στην συγκεκριμένη περίπτωση το Arduino nano 33 Ble sense και επαναλήφθηκε install (Εικόνα 4.6) (εφόσον δεν έγινε αυτόματα) έτσι ώστε μόλις τροποποιηθεί ο κώδικας το IDE να αναγνωρίζει το board και να υπάρχει η δυνατότητα να του compile και upload.

| File         | oo nano ble33 sense accelerometer   Arduino IDE 2.2.1<br>Edit Sketch Tools Help |                     |                                                                                                    | File            | nano ble33 sense accelerometer   Arduino IDE 2.2.1<br>Edit Sketch Tools Help |                                  |                                |
|--------------|---------------------------------------------------------------------------------|---------------------|----------------------------------------------------------------------------------------------------|-----------------|------------------------------------------------------------------------------|----------------------------------|--------------------------------|
|              | ψ<br>Arduino Nano 33 BLE                                                        | ۰                   |                                                                                                    |                 | ψ<br>Arduino Nano 33 BLE                                                     | ۰                                |                                |
|              | <b>LIBRARY MANAGER</b>                                                          |                     | nano ble33 sense accelero                                                                                                    | ħ               | <b>BOARDS MANAGER</b>                                                        |                                  | nano ble33 sense accelero      |
|              | arduino ble                                                                     | $\mathbf{1}$        | Edge Impuls                                                                                                    |                 | arduino nano 33 ble sense                                                    | $\mathbf{1}$                     | Edge Impuls                    |
| 忋            | <b>All</b><br>Type:<br>$\checkmark$                                             | $\overline{2}$<br>3 | Copyright                                                                                                    | Ð               | $\overline{All}$<br>Type:<br>$\vert \mathsf{v} \vert$                        | $\overline{2}$<br>$\overline{3}$ | * Copyright                    |
|              | All<br>Topic:<br>$\checkmark$                                                   | $\Delta$            | Licensed un                                                                                                    |                 |                                                                              | 4                                | $*$<br>Licensed un             |
|              |                                                                                 | 5                   | you may not                                                                                                    | $\mathbb{I}$    | <b>Arduino Mbed OS Nano</b>                                                  | 5                                | * you may not                  |
| $\mathbb{I}$ | <b>ArduinoBLE</b> by Arduino<br>$\cdots$                                        | 6                   | You may obt                                                                                                    |                 | <b>Boards by Arduino</b>                                                     | 6                                | * You may obt                  |
|              |                                                                                 | $\overline{7}$      | http://www.                                                                                                    |                 | 4.0.6 installed                                                              | $\overline{7}$<br>8              | http://www.                    |
| ्क्ष         | 1.3.6 installed                                                                 | 8                   |                                                                                                    | $\leq_{\alpha}$ | Boards included in this package:                                             | $\mathbf{Q}$                     | * Unless requ                  |
|              | Enables Bluetooth® Low Energy                                                   | 9                   | Unless requ                                                                                                    |                 | Arduino Nano RP2040 Connect,                                                 | 10                               | * distributed                  |
|              | connectivity on the Arduino MKR                                                 | 10                  | distributed                                                                                                    | Q               | Arduino Nano 33 BLE<br>More info                                             | 11                               | * WITHOUT WAR                  |
|              | WiFi 1010, Arduino UNO WiFi Rev.2<br>More info                                  | 11                  | <b>WITHOUT WAR</b>                                                                                                    |                 |                                                                              | 12                               | $*$ See the Lic                |
|              |                                                                                 | 12                  | * See the Lic                                                                                                    |                 | $4.0.6 \times$<br><b>REMOVE</b>                                              | 13                               | * limitations                  |
|              | <b>REMOVE</b><br>1.3.6<br>$\checkmark$                                          | 13                  | limitations                                                                                                    |                 |                                                                              | 14                               |                                |
|              |                                                                                 | 14                  |                                                                                                    |                 |                                                                              | 15                               | $\cdot$ */                     |
|              |                                                                                 | 15                  | $\cdot \cdot$                                                                                                    |                 |                                                                              | 16                               |                                |
|              |                                                                                 | 16                  |                                                                                                    |                 | [DEPRECATED - Please                                                         | 17                               | /* Includes --                 |
|              | <b>ArduinoRS485</b> by Arduino                                                  | 17                  | $/*$ Includes $-$                                                                                                    |                 | install standalone                                                           | 18                               | #include <frid< th=""></frid<> |
|              |                                                                                 | 18                  | #include <frid< th=""><th></th><th>3.3.0 installed</th><th>19</th><th>#include <ardu< th=""></ardu<></th></frid<>                  |                 | 3.3.0 installed                                                              | 19                               | #include <ardu< th=""></ardu<> |
|              | Enables sending and receiving data                                              | 19                  | #include <ardu< th=""><th></th><th>Boards included in this package:</th><th>20</th><th>#include <ardu< th=""></ardu<></th></ardu<> |                 | Boards included in this package:                                             | 20                               | #include <ardu< th=""></ardu<> |
|              | using the RS-485 standard with RS-                                              | 20                  | #include <ardu< th=""><th></th><th>Arduino Edge Control, Arduino</th><th>21</th><th>/* Constant de</th></ardu<>                    |                 | Arduino Edge Control, Arduino                                                | 21                               | /* Constant de                 |
|              | 485 shields, like the MKR 485 Shiel<br>More info                                | 21                  | /* Constant de                                                                                                    |                 | Portenta H7 (M7 core), Arduino                                               | 22                               | #define CONVER                 |
|              |                                                                                 |                     |                                                                                                    |                 | More info                                                                    | 23                               | #define MAX AC                 |
|              | <b>INSTALL</b><br>1.0.5<br>$\checkmark$                                         | 22                  | #define CONVER                                                                                                    |                 |                                                                              | 24                               | #define DEBUG                  |
|              |                                                                                 | 23                  | #define MAX AC                                                                                                    |                 | <b>REMOVE</b><br>3.3.0<br>$\checkmark$                                       | 25                               |                                |
|              |                                                                                 | 24                  | #define DEBUG                                                                                                    |                 |                                                                              |                                  |                                |

**Εικόνα 4.5 : Arduino IDE library managerΕικόνα 4.6 : Arduino IDE board manager**

• Συνεχίζονται οι προσθήκες στο κώδικα με το userservice και τα characteristics:

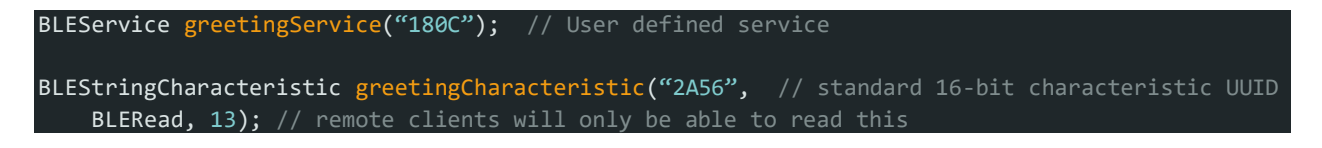

• Στο setup function προστέθηκαν οι εξής εντολές :Device name , connection intervals , advertise Service , Characteristic του service ,δηλώνοντας την πρώτη τιμή του string σαν "interface".Τέλος , προστέθηκαν ακόμα τo advertising interval και καλώντας την εντολή BLE.advertise(); Γίνεται κοινοποίηση της συσκευής.

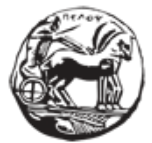

Σχεδιασμός και ανάπτυξη web εφαρμογής για τη διαχείριση δεδομένων αισθητήρων

```
if (!BLE.begin()) { // initialize BLE
      Serial.println("starting Bluetooth® Low Energy failed!");
      while (1);
 }
     // set advertised local name and service UUID:
     BLE.setLocalName("ARDUINO_MSC"); // Set device name 
     //Set the minimum and maximum desired connection intervals in units of 1.25 ms.
     //Bluetooth LE desired connection Interval 160ms - 200ms. Central has the final word! 
     BLE.setConnectionInterval(160, 200);
     BLE.setAdvertisedService(greetingService); // Advertise service
      greetingService.addCharacteristic(greetingCharacteristic); // Add characteristic to
service
     // Add service
     BLE.addService(greetingService);
     // set the initial value for the characteristic: 
     greetingCharacteristic.writeValue("inference"); 
     //Set the advertising interval in units of 0.625 ms
     //Bluetooth LE advertising interval around 50ms
     BLE.setAdvertisingInterval(80);
     // Start advertising
     BLE.advertise(); 
#if (DEBUG_FLAG==1)
    Serial.print("Peripheral device MAC: ");
    Serial.println(BLE.address());
    Serial.println("Waiting for connections...");
#endif
```
• Έπειτα πραγματοποιούνται οι προσθήκες στο loop().Αρχικά υπάρχει αναμονή της σύνδεσης του smartphone με το Arduino . Μόλις επιτευχθεί η σύνδεση ανάβει ένα LED επάνω στην πλακέτα που δηλώνει την επιτυχία της σύνδεσης.

```
voidloop()
{
 // listen for Bluetooth® Low Energy peripherals to connect:
 BLEDevice central = BLE.central();
 String inferenceResult = "";
 // if a central is connected to the peripheral:
 if (central.discoverAttributes()) {
   // turn on the LED to indicate the connection:
  digitalWrite(LED_BUILTIN, HIGH);
   #if (DEBUG FLAG==1)
```
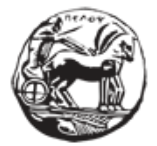

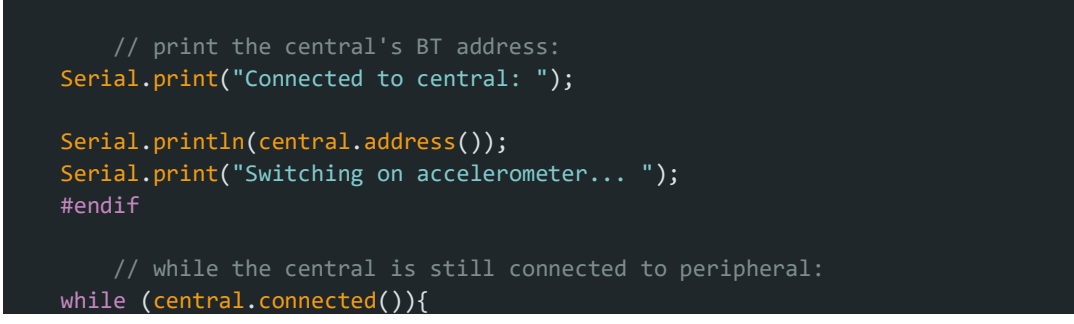

• Τελευταίες προσθήκες γίνονται στο κομμάτι του κώδικα που αφορά την αποστολή του αποτελέσματος στο smartphone. Στόχος είναι το αποτέλεσμα του μοντέλου να σταλεί στην συσκευή.

greetingCharacteristic.writeValue(inferenceResult);

Κώδικας αποτελέσματος – πρόβλεψης μοντέλου:

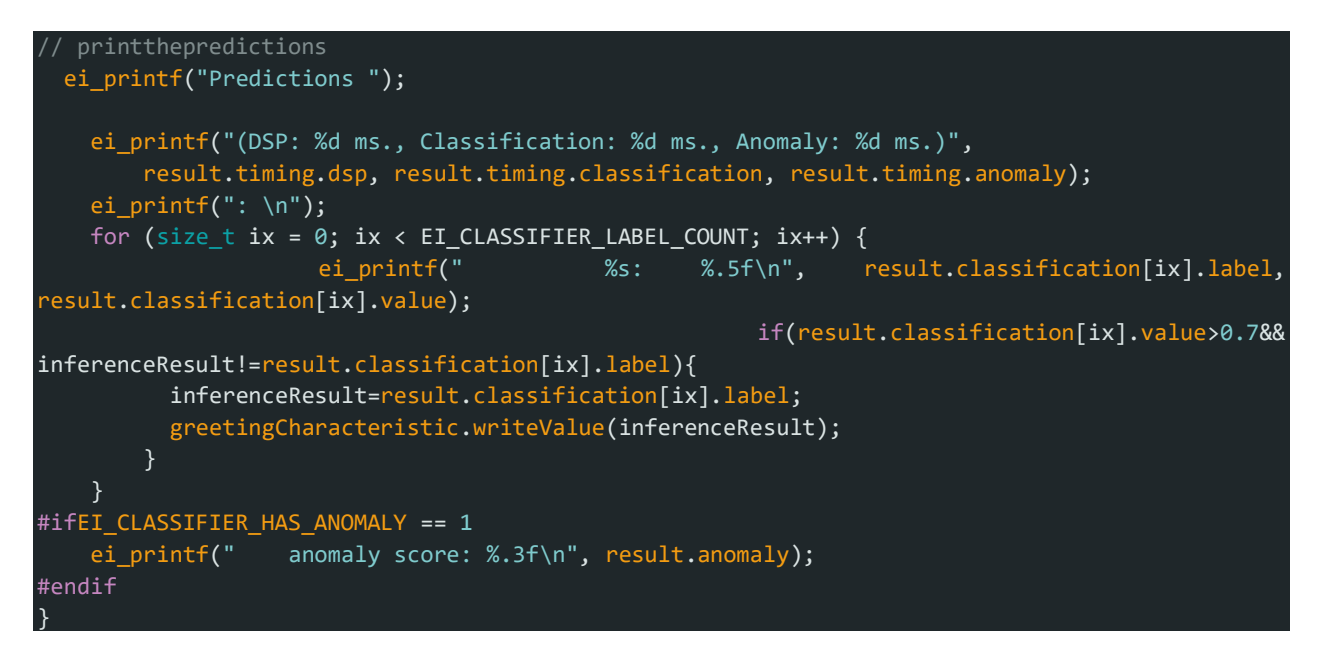

Ολόκληρος ο κώδικας μπορεί να βρεθεί στο ΠΑΡΑΡΤΗΜΑ .

#### **4.1.3.4 Έλεγχος των αποτελεσμάτων**

Στην παρακάτω εικόνα φαίνεται η διαδικασία του upload του κώδικα στο Arduino(Εικόνα 4.7).Επιλέγοντας το αντίστοιχο κουμπί « -> » ξεκινάει το upload.

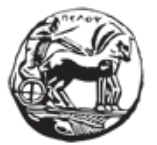

Σχεδιασμός και ανάπτυξη web εφαρμογής για τη διαχείριση δεδομένων αισθητήρων

|               | mano_ble33_sense_accelerometer   Arduino IDE 2.2.1<br>File Edit Sketch Tools Help                                                                                                    |                                                                                                    | O | $\times$   |
|---------------|----------------------------------------------------------------------------------------------------|----------------------------------------------------------------------------------------------------|---|------------|
|               | Φ<br><b>Arduino Nano 33 BLE</b>                                                                                                    |                                                                                                    | ᆪ | -⊙-        |
| <b>TIM</b>    | <b>LIBRARY MANAGER</b><br>Filter your search<br>All<br>Type:<br>$\checkmark$<br>Topic: All<br>$\checkmark$<br><b>AlPic Opta</b> by Arduino                                                                                                    | nano_ble33_sense_accelerometer.ino<br>* Unless required by applicable law or agreed to in writing, software<br>9<br>* distributed under the License is distributed on an "AS IS" BASIS,<br>10<br>* WITHOUT WARRANTIES OR CONDITIONS OF ANY KIND, either express or implied.<br>11<br>* See the License for the specific language governing permissions and<br>12<br>* limitations under the License.<br>13<br>$\sim$<br>14<br>$*$<br>15                                                                                                    |   |            |
| $\Rightarrow$ | Arduino IDE PLC runtime library for<br>Arduino Opta This is the runtime<br>library and plugins for supporting<br>More info<br><b>INSTALL</b><br>104<br>$\sim$<br><b>AIPIc PMC</b> by Arduino<br>Arduino IDE PLC runtime library for<br>Arduino Portenta Machine Control<br>This is the runtime library and<br>More info<br><b>INSTALL</b><br>$1.0.4 \times$ | 16<br>17<br>#include <fridge inferencing.h=""><br/>18<br/>#include <arduino lsm9d51.h=""> //Click here to get the library: https://www.arduino.cc/reference/en/libraries/arduino lsm9ds1/<br/>19<br/>#include <arduinoble.h><br/>20<br/>21<br/>#define CONVERT G TO MS2 9.80665f<br/>22<br/>#define MAX ACCEPTED RANGE 2.0f<br/>// starting 03/2022, models are generated setting range to +-2, but this example use Arudino library which set ra<br/>23<br/>#define DEBUG FLAG 0 // Flag to control Serial debugging messages<br/>24<br/>25<br/>BLEService greetingService("180C"); // User defined service<br/>26<br/>27<br/>BLEStringCharacteristic greetingCharacteristic("2A56", // standard 16-bit characteristic UUID<br/>28<br/>BLERead, 13); // remote clients will only be able to read this<br/>29<br/>30</arduinoble.h></arduino></fridge> |   |            |
|               |                                                                                                    | Serial Monitor<br>Output                                                                                                    |   | $\equiv$ 6 |
|               | <b>Arduino Cloud Provider</b><br><b>Examples</b> by Arduino<br>Examples of how to connect various<br>Arduino boards to cloud providers<br>More info<br><b>INSTALL</b><br>$120 \times$                                                                                                    | 90% (96/106 pages)<br>----------------------------<br>91% (97/106 pages)<br>----------------------------<br>] 92% (98/106 pages)<br>_____________________________<br>] 93% (99/106 pages)<br>===============================<br>94% (100/106 pages)<br>-----------------------------<br>  95% (101/106 pages)<br>-----------------------------<br>96% (102/106 pages)<br>------------------------------<br> ================================  100% (106/106 pages)                                                                                                    |   |            |
|               | <b>Arduino Low Power by</b><br>Arduino                                                                                                    | (i) Done uploading.<br>Done in 17.933 seconds                                                                                                    |   | $\times$   |
|               |                                                                                                    | Ln 176, Col 2 Arduino Nano 33 BLE on COM5 C2 □                                                                                                    |   |            |

**Εικόνα 4.7 : ArduinoIDEuploadκώδικα**

Μόλις ολοκληρωθεί ο κώδικας περνάει στο Arduino και το μοντέλο εκτελείτε πλέον πάνω στην συσκευή. Για έλεγχο της λειτουργίας του κώδικα θα χρησιμοποιηθεί μια εφαρμογή κινητού, στην συγκεκριμένη περίπτωση το "LightBlue®App". Η συγκεκριμένη εφαρμογή υποστηρίζεται και από Android αλλά και από iOSσυσκευές. Μέσω της εφαρμογής μας παρέχεται η δυνατότητα σύνδεσης σε συσκευές που χρησιμοποιούν BluetoothLE .

• Εκτελώντας την εφαρμογή γίνεται έλεγχος για συσκευές που χρησιμοποιούν Bleπου είναι εντός εμβέλειας και παράλληλα εμφανίζεται η ισχύς σήματος της κάθε συσκευής ανάλογα με την απόσταση που βρίσκεται η συσκευή(Εικόνα 4.8).Πραγματοποιείται επιλογή της συσκευήςArduino.

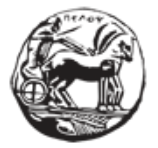

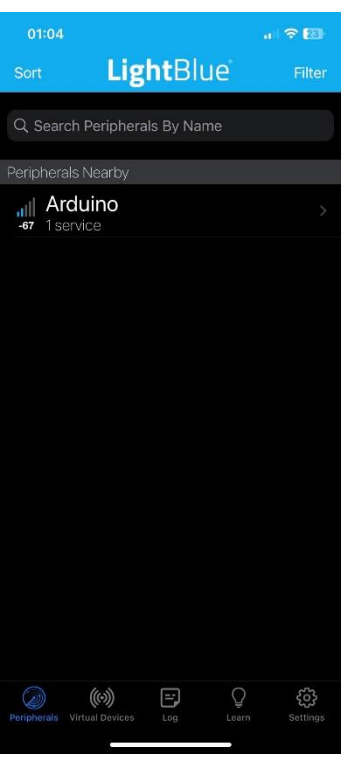

**Εικόνα 4.8 : LightBlue App αρχικό menu**

• Μόλις ολοκληρωθεί η σύνδεση εμφανίζονται οι πληροφορίες της συσκευής (Εικόνα 4.9).Επιλέγοντας το properties :Read και γίνεται μεταφορά στην επόμενη οθόνη.

| 01:30                                   |                                            | $-720$           |
|-----------------------------------------|--------------------------------------------|------------------|
| < Back                                  | Peripheral                                 | Clone            |
| Arduino                                 |                                            |                  |
|                                         | UUID: 59B1CB67-BDCA-6CFF-8018-12FF8EA6659A |                  |
| Connected                               |                                            |                  |
|                                         | ADVERTISEMENT DATA                         | Hide             |
| Yes<br>Device is Connectable            |                                            |                  |
| ARDUINO MSC<br>Local Name               |                                            |                  |
| 129<br>kCBAdvDataRxPrimaryPHY           |                                            |                  |
| Ω<br>kCBAdvDataRxSecondaryPHY           |                                            |                  |
| 180C<br>Service UUIDs                   |                                            |                  |
| 716769042.008281<br>kCBAdvDataTimestamp |                                            |                  |
| <b>UUID: 180C</b>                       |                                            |                  |
| 0x2A56<br>Properties: Read              |                                            | >                |
|                                         |                                            |                  |
| Peripherals<br>Virtual Devices          |                                            | earn<br>Settinas |

**Εικόνα 4.9 : LightBlue App Peripheral menu**

Σχεδιασμός και ανάπτυξη web εφαρμογής για τη διαχείριση δεδομένων αισθητήρων

• Στην συγκεκριμένη οθόνη (Εικόνα 4.10) εμφανίζονται τα αποτελέσματα του κώδικα και κάθε φορά που υπάρχει αποτέλεσμα εκτέλεσής του , εμφανίζονται οι αντίστοιχες μοίρες στην οθόνη .

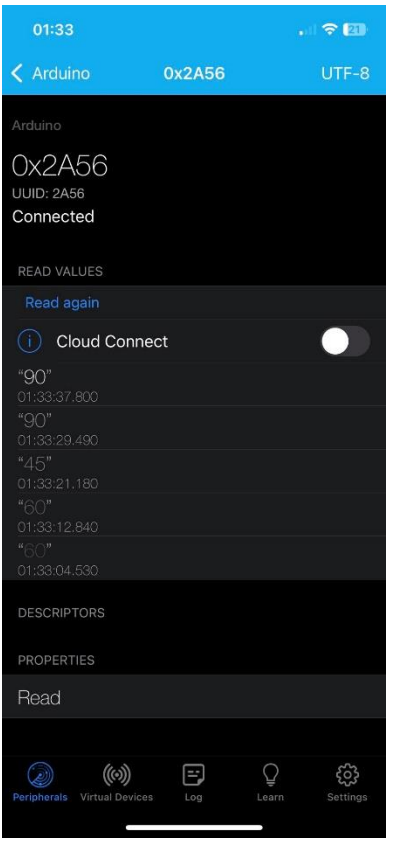

#### **Εικόνα 4.10 : LightBlue App Characteristics**

Εφόσον τα αποτελέσματα εμφανίζονται με άλλη μορφή αντί για stringγίνεται επιλογή στο πάνω δεξιά μέρος της οθόνης του κουμπιού και εμφανίζεται το μενού με το Characteristic format(Εικόνα 4.11) στο οποίο επιλέγεταιUTF-8 String έτσι ώστε να λαμβάνεται το αποτέλεσμα σε String που θα δίνει σαν απάντηση ένα νούμερο, στην προκειμένη περίπτωση είναι οι μοίρες ενδιαφέροντος μας.

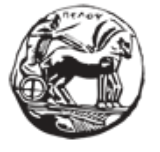

Σχεδιασμός και ανάπτυξη web εφαρμογής για τη διαχείριση δεδομένων αισθητήρων

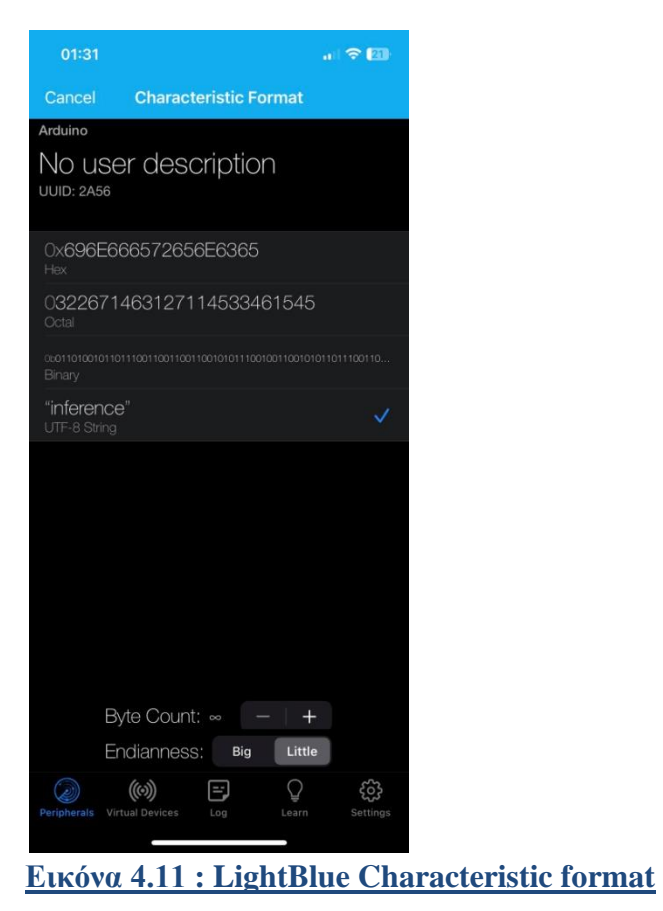

Με την παραπάνω διαδικασία η εξοικονόμηση υπολογιστικών πόρων και ενέργειας είναι εμφανής καθώς δεν χρησιμοποιείται κάποια κεντρική μονάδα και το Arduino λειτουργεί αυτόνομα . Όλες οι εντολές εκτελούνται στη συσκευή και οι χρήστες μπορούν να εκμεταλλευτούν τις δυνατότητες που τους παρέχονται για να αξιοποιήσουν τις πληροφορίες που τους ενδιαφέρουν.

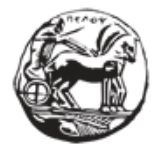

### **5 Βιβλιογραφία**

[1] What is a Smart Home? Ανακτήθηκαν από : [https://smarthomeenergy.co.uk/what-smart](https://smarthomeenergy.co.uk/what-smart-home/)[home/](https://smarthomeenergy.co.uk/what-smart-home/)

[2] Josh Jackman (  $25 / 9 / 2019$  ) What is a Smart Home System? Ανακτήθηκαν από: <https://www.theecoexperts.co.uk/smart-homes/system-guide>

[3]Soumalya Bhattacharyya ( 30 / 6 / 2022 ) 9 Applications of IoT in Home Automation ανακτήθηκαν από : https://www.analyticssteps.com/blogs/9-applications-iot-home-automation

[4]30 Key Pros & Cons of Smart Homes ανακτήθηκαναπό:https://environmentalconscience.com/smart-homes-pros-cons/

[5]Edge Impulse ανακτήθηκαν από: https://edgeimpulse.com/

[6]ArduinoNano 33 BLESense ανακτήθηκαν από : https://store-usa.arduino.cc/products/arduinonano-33-ble-sense

[7]nRF52840 SystemonChipανακτήθηκαναπόhttps://www.nordicsemi.com/products/nrf52840

[8]LSM9DS1 sensor ανακτήθηκαν από : https://www.st.com/en/mems-and-sensors/lsm9ds1.html

[9]MP34DT05-Asensorανακτήθηκαναπό:https://www.st.com/en/mems-and-sensors/mp34dt05 a.html

[10]APDS-9960 sensor ανακτήθηκαν από :https://www.broadcom.com/products/opticalsensors/integrated-ambient-light-and-proximity-sensors/apds-9960

[11]LPS22HBsensor ανακτήθηκαν από :https://www.st.com/en/mems-and-sensors/lps22hb.html

[12]HTS221 sensor ανακτήθηκαν από : https://www.st.com/en/mems-and-sensors/hts221.html

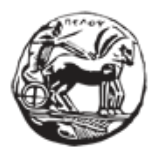

Σχεδιασμός και ανάπτυξη web εφαρμογής για τη διαχείριση δεδομένων αισθητήρων

[13]Arduino Nano 33 BLE Sense Install ανακτήθηκαναπό: [https://docs.edgeimpulse.com/docs/development-platforms/officially-supported-mcu](https://docs.edgeimpulse.com/docs/development-platforms/officially-supported-mcu-)targets/arduino-nano-33-ble-sense?fbclid=IwAR1f\_lj5ug7KeJngtNuAhBnYRG0Jh6VZMK7sl\_xjh35gnSDqR4hUxdhrJg

[14]Edge Impulse with the Nano 33 BLE Sense ανακτήθηκαναπό: https://docs.arduino.cc/tutorials/nano-33-ble-sense/edgeimpulse?fbclid=IwAR0ry40Ob7MiNX6Bn6WK7HPUemSeF5MDzmooJD6wuFFFVcAKzHCT SQnwoso

[15] What Is BLE (Bluetooth Low Energy) and How Does It Work? Ανακτήθηκαναπό :

<https://www.makeuseof.com/what-is-ble-bluetooth-low-energy/>

[16] Programming the Arduino Nano 33 BLE as a BLE beacon ανακτήθηκαν από:

https://www.okdo.com/getting-started/get-started-with-arduino-nano-33-ble/#h-0-downloadarduino-ide-toc

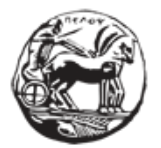

### **ΠΑΡΑΡΤΗΜΑ**

Κώδικας που εκτελείται στο Arduino Nano 33 BLE sense

```
Edge Impulse ingestion SDK
 * Copyright (c) 2022 EdgeImpulse Inc.
 * Licensed under the Apache License, Version 2.0 (the "License");
 * you may not use this file except in compliance with the License.
 * You may obtain a copy of the License at
 * http://www.apache.org/licenses/LICENSE-2.0
 * Unless required by applicable law or agreed to in writing, software
 * distributed under the License is distributed on an "AS IS" BASIS,
 * WITHOUT WARRANTIES OR CONDITIONS OF ANY KIND, either express or implied.
 * See the License for the specific language governing permissions and
 * limitations under the License.
/* Includes ---------------------------------------------------------------- */
#include<Fridge_inferencing.h>
#include<Arduino LSM9DS1.h>//Click here to get the library:
https://www.arduino.cc/reference/en/libraries/arduino_lsm9ds1/
#include<ArduinoBLE.h>
/* Constant defines -------------------------------------------------------- */
#defineCONVERT G TO MS2 9.80665f
#defineMAX_ACCEPTED_RANGE 2.0f // starting 03/2022, models are generated setting range
to +-2, but this example use Arudino library which set range to +-4g. If you are using an 
older model, ignore this value and use 4.0f instead
#define DEBUG_FLAG0 // Flag to control Serial debugging messages
BLEService greetingService("180C"); // User defined service
BLEStringCharacteristic greetingCharacteristic("2A56", // standard 16-bit characteristic UUID
    BLERead, 13); // remote clients will only be able to read this
 ** NOTE: If you run into TFLite arena allocation issue.
 ** This may be due to may dynamic memory fragmentation.
 ** Try defining "-DEI_CLASSIFIER_ALLOCATION_STATIC" in boards.local.txt (create
 ** if it doesn't exist) and copy this file to
 ** `<ARDUINO_CORE_INSTALL_PATH>/arduino/hardware/<mbed_core>/<core_version>/`.
 ** (https://support.arduino.cc/hc/en-us/articles/360012076960-Where-are-the-installed-cores-
located-)
 ** to find where Arduino installs cores on your machine.
 ** If the problem persists then there's not enough memory for this model and application.
```
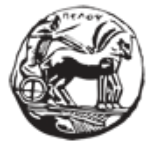

```
/* Private variables ------------------------------------------------------- */
staticbool debug nn = false; // Set this to true to see e.g. features generated from the raw
signal
 @brief Arduino setup function
voidsetup()
{
   // put your setup code here, to run once:
   Serial.begin(115200);
    // comment out the below line to cancel the wait for USB connection (needed for native 
USB)
   while (!Serial);
    Serial.println("Edge Impulse Inferencing Demo");
   if (!IMU.begin()) {
       ei printf("Failed to initialize IMU!\r\n");
    }
   else {
       ei_printf("IMU initialized\r\n");
    if (EI CLASSIFIER RAW SAMPLES PER FRAME != 3) {
        ei printf("ERR: EI CLASSIFIER RAW SAMPLES PER FRAME should be equal to 3 (the 3 sensor
axes) \n\in \mathcal{S}return;
    }
    //BLE
    if (!BLE.begin()) { // initialize BLE
     Serial.println("starting Bluetooth® Low Energy failed!");
     while (1);
 }
     // set advertised local name and service UUID:
     BLE.setLocalName("ARDUINO_MSC"); // Set device name
     //Set the minimum and maximum desired connection intervals in units of 1.25 ms.
     //Bluetooth LE desired connection Interval 160ms - 200ms. Central has the final word! 
    BLE.setConnectionInterval(160, 200);
     BLE.setAdvertisedService(greetingService); // Advertise service
      greetingService.addCharacteristic(greetingCharacteristic); // Add characteristic to 
service
     // Add service
     BLE.addService(greetingService);
     // set the initial value for the characteristic: 
     greetingCharacteristic.writeValue("inference"); 
     //Set the advertising interval in units of 0.625 ms
     //Bluetooth LE advertising interval around 50ms
     BLE.setAdvertisingInterval(80);
```
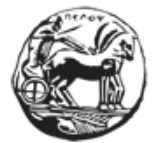

```
// Start advertising
     BLE.advertise(); 
#if (DEBUG FLAG==1)
    Serial.print("Peripheral device MAC: ");
    Serial.println(BLE.address());
    Serial.println("Waiting for connections...");
#endif
}
 * @brief Return the sign of the number
 * @paramnumber
 * @return int 1 if positive (or 0) -1 if negative
floatei_get_sign(float number) {
    return (number >= 0.0) ? 1.0 : -1.0;
}
 @brief Get data and run inferencing
  @param[in] debug Get debug info if true
voidloop()
{
  // listen for Bluetooth® Low Energy peripherals to connect:
  BLEDevice central = BLE.central();
  String inferenceResult = "";
  // if a central is connected to the peripheral:
  if (central.discoverAttributes()) {
    // turn on the LED to indicate the connection:
   digitalWrite(LED_BUILTIN, HIGH);
    #if (DEBUG_FLAG==1)
        // print the central's BT address:
    Serial.print("Connected to central: ");
    Serial.println(central.address());
    Serial.print("Switching on accelerometer... ");
    #endif
        // while the central is still connected to peripheral:
    while (central.connected()){
    ei_printf("\nStarting inferencing in 2 seconds...\n");
```
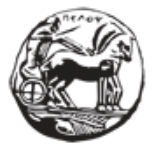

Σχεδιασμός και ανάπτυξη web εφαρμογής για τη διαχείριση δεδομένων αισθητήρων

```
delay(2000);
   ei printf("Sampling...\n");
   // Allocate a buffer here for the values we'll read from the IMU
   floatbuffer[EI_CLASSIFIER_DSP_INPUT_FRAME_SIZE] = { 0 };
   for (size_t ix = 0; ix < EI_CLASSIFIER_DSP_INPUT_FRAME_SIZE; ix += 3) {
       // Determine the next tick (and then sleep later)
       uint64 t next tick = micros() + (EI CLASSIFIER INTERVAL MS * 1000);IMU.readAcceleration(buffer[ix], buffer[ix + 1], buffer[ix + 2]);
       for (int i = 0; i < 3; i++) {
           if (fabs(buffer[ix + i]) > MAX\_ACCEPTED\_RANGE) {
               buffer[ix + i] = ei get sign(buffer[ix + i]) * MAX ACCEPTED RANGE;
           }
       }
       buffer[ix + 0] * = CONVERT_GTOMS2;buffer[ix + 1] * = CONVERT_GTOMS2;buffer[ix + 2] * = CONVERT_GTO_MSZ;delayMicroseconds(next_tick - micros());
   }
   // Turn the raw buffer in a signal which we can the classify
   signal_t signal;
   int err = numpy::signal_from_buffer(buffer, EI_CLASSIFIER_DSP_INPUT_FRAME_SIZE, &signal);
   if (err != 0) {
       ei_printf("Failed to create signal from buffer (%d)\n", err);
       return;
   // Run the classifier
   ei_impulse_result_t result = { 0 } };
   err = run_classifier(&signal, &result, debug_nn);
   if (err != EI_IMPULSE_OK) {
       ei_printf("ERR: Failed to run classifier (%d)\n", err);
       return;
   }
   // print the predictions
   ei_printf("Predictions ");
   ei_printf("(DSP: %d ms., Classification: %d ms., Anomaly: %d ms.)",
       result.timing.dsp, result.timing.classification, result.timing.anomaly);
   ei_printf(": \n\tan");
   for (size t ix = 0; ix < EI CLASSIFIER LABEL COUNT; ix++) {
                     ei printf(" \%s: \%.5f\n", result.classification[ix].label,
result.classification[ix].value);
```
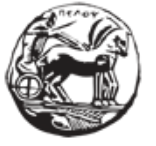

Σχεδιασμός και ανάπτυξη web εφαρμογής για τη διαχείριση δεδομένων αισθητήρων

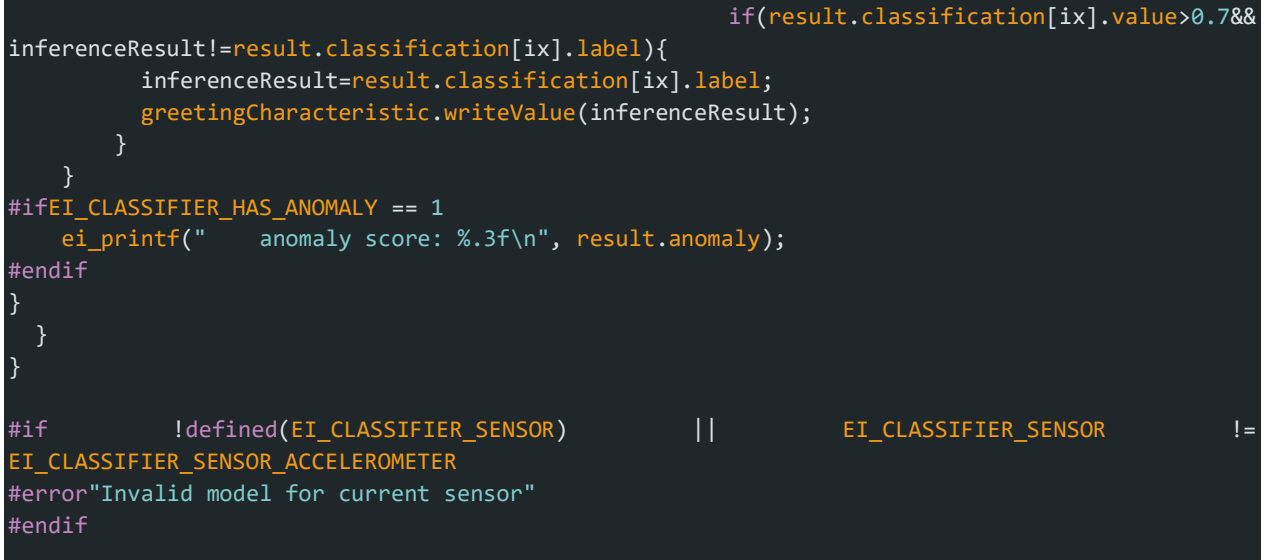